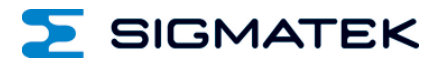

# **EE 121-1**

## **S-DIAS Energieerfassungsmodul**

**Betriebsanleitung**

Erstellungsdatum: 27.02.2023 Versionsdatum: 09.03.2023 Artikelnummer: 20-068-121-1-D

**Herausgeber: SIGMATEK GmbH & Co KG A-5112 Lamprechtshausen Tel.: +43/6274/4321 Fax: +43/6274/4321-18 Email: office@sigmatek.at WWW.SIGMATEK-AUTOMATION.COM**

> **Copyright © 2023 SIGMATEK GmbH & Co KG**

#### **Originalbetriebsanleitung**

**Alle Rechte vorbehalten. Kein Teil des Werkes darf in irgendeiner Form (Druck, Fotokopie, Mikrofilm oder in einem anderen Verfahren) ohne ausdrückliche Genehmigung reproduziert oder unter Verwendung elektronischer Systeme verarbeitet, vervielfältigt oder verbreitet werden.**

**Inhaltliche Änderungen behalten wir uns ohne Ankündigung vor. Die SIGMATEK GmbH & Co KG haftet nicht für technische oder drucktechnische Fehler in diesem Handbuch und übernimmt keine Haftung für Schäden, die auf die Nutzung dieses Handbuches zurückzuführen sind.**

### **S-DIAS Energieerfassungsmodul EE 121-1**

Das S-DIAS Energieerfassungsmodul dient zur<br>Leistungs- und Fnergieerfassung und zur Leistungs- und Energieerfassung und zur Netzsynchronisation. Es werden die Spannungen der drei Eingangsphasen (L1, L2 und L3), die Netzfrequenz und die Zeitstempel der Spannungsnulldurchgänge gemessen. Zusätzlich werden bis zu 12 Ströme erfasst. Die Ströme sind für die Leistungsmessung dabei den Phasen beliebig zuordenbar.

Die Spannungen werden direkt angeschlossen, die Ströme hingegen sind über den Ausgangsstrom eines Stromwandlers mit 1 A RMS Ausgangsnennstrom anzuschließen.

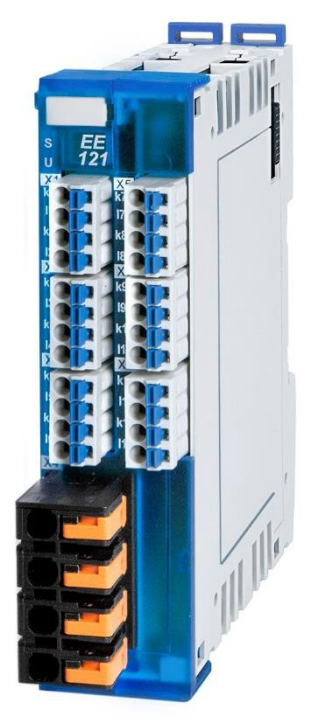

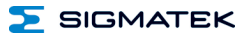

### **Inhaltsverzeichnis**

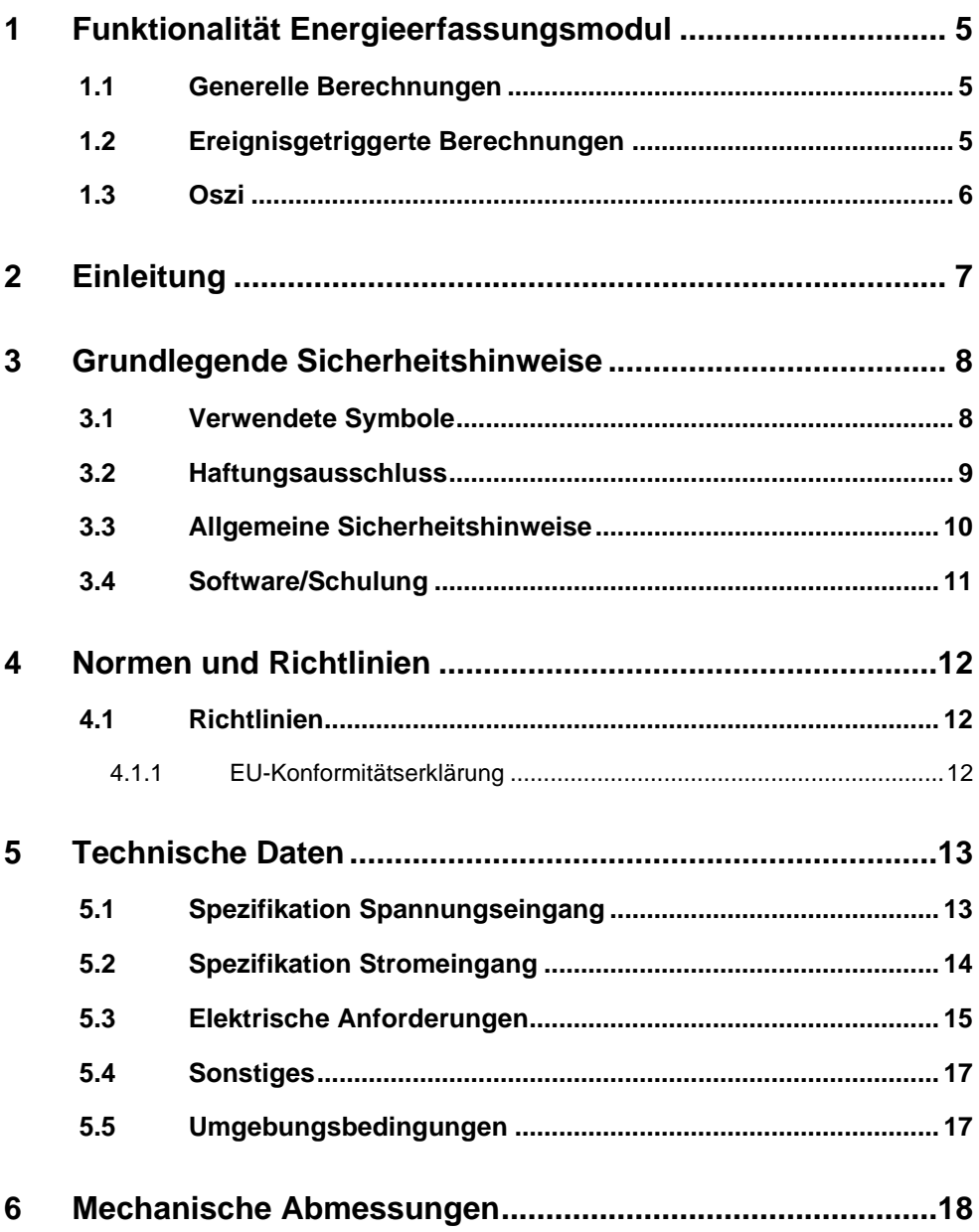

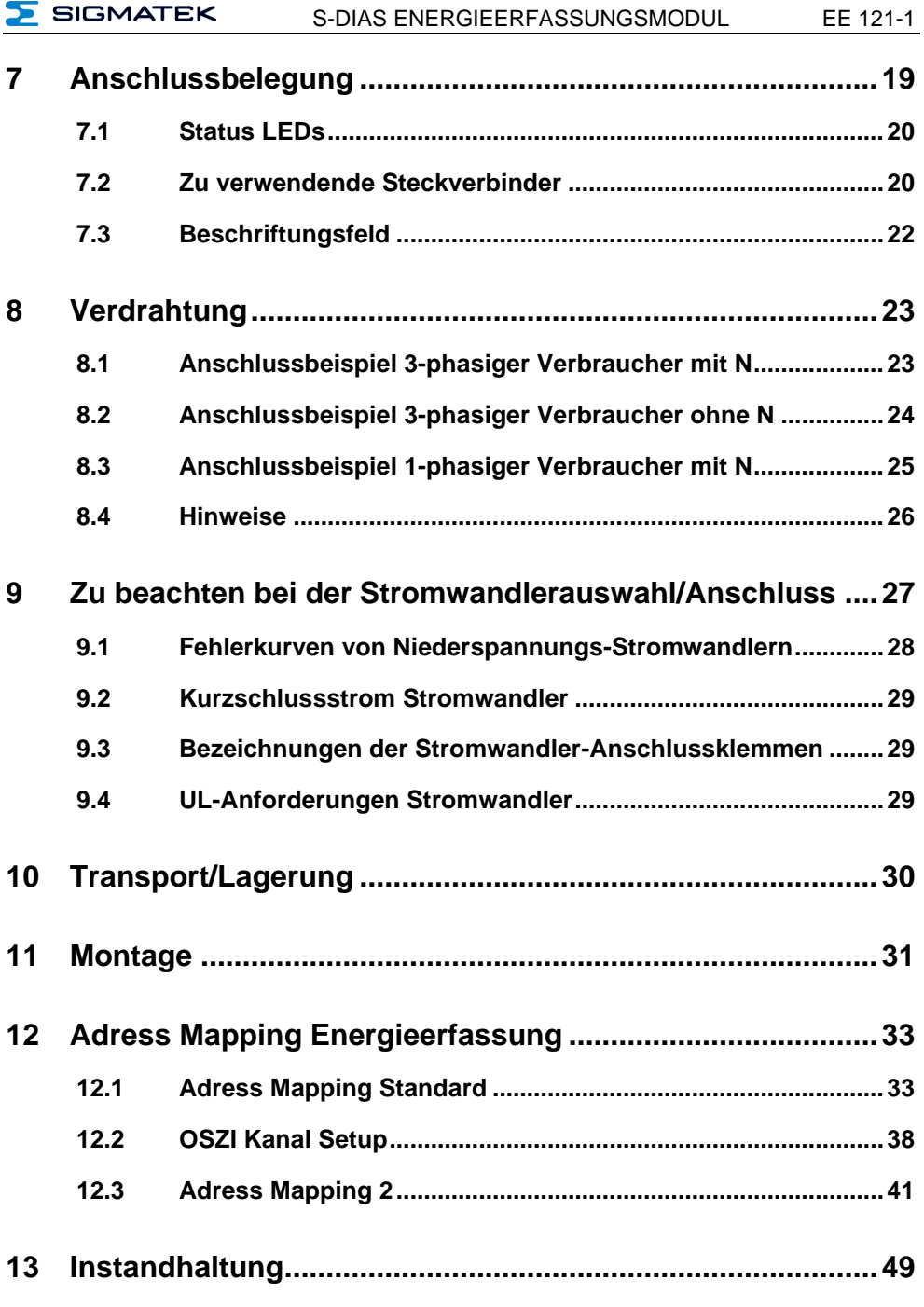

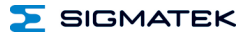

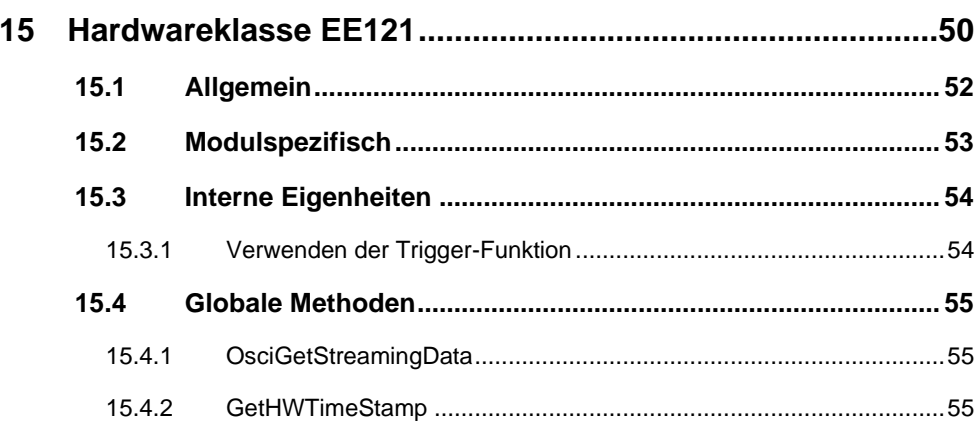

#### <span id="page-6-0"></span>**1 Funktionalität Energieerfassungsmodul**

#### <span id="page-6-1"></span>**1.1 Generelle Berechnungen**

- Stromeingänge sind ein/ausschaltbar
- Stromeingänge sind Spannungseingängen frei zuordenbar
- Überwachung der Spannungen (Sternspannung Lx N bzw. Außenleiterspannung Lx Ly)
- Überwachung der Ströme
- Überwachung der Spannungsphasenfolge Überwachung der Phasenlage (P jedes konfigurierten Kanals muss positiv sein / Überwachung kann per Applikation ein bzw. ausgeschaltet werden)
- Überwachung der Frequenz (min/max/actual // auf Kommando können min und max auf actual gesetzt werden)
- Berechnung von U<sub>eff</sub> und leff jedes Kanals
- Erfassung von kurzen Netzunterbrechungen (Schwellwert auf  $U_{\text{eff}}$ )
- Meldung des 0-Durchgangs für die Applikation (z. B. für phasensynchrone Messungen wie bei der Heizstromüberwachung)
- Energieverbrauch seit dem ersten Einschalten (nullspannungssicher) [kWh]
- Energieverbrauch rücksetzbar (nullspannungssicher) [kWh]
- Gesamtwerte: P und Cos(φ) bei ohmscher/induktiver und ohmscher/kapazitiver Last
- Indikator, ob Last kapazitiv oder induktiv ist
- Für Netzsynchronisationsanwendungen wird eine Timestamp-Funktionalität für die Spannungsnulldurchgänge zur Verfügung gestellt. Damit kann bei Verwendung von mehreren Energieerfassungsmodulen der zeitliche Versatz der Spannungsnulldurchgänge von 2 Spannungsnetzen ermittelt werden.

#### <span id="page-6-2"></span>**1.2 Ereignisgetriggerte Berechnungen**

Die Auswertezeitfenster sind dabei über die Bits Cycle Run und Cycle Start frei wählbar.

Über alle Kanäle können folgende Funktionen ausgewertet werden:

- Cos(φ) bei ohmscher/induktiver oder ohmscher/kapazitiver Last
- Energieverbrauch [Ws]
- Energieverbrauch pro Schussgewicht [Ws/g]
- Maximale Leistung [W]

Über jeden Spannungskanal können folgende Funktionen ausgewertet werden:

• Ueff [V]

Über jeden Stromkanal können folgende Funktionen ausgewertet werden:

- Cos(φ) bei ohmscher/induktiver und ohmscher/kapazitiver Last
- Ieff [A]
- Leistung [W]
- IPeak [A]

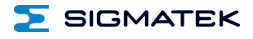

#### <span id="page-7-0"></span>**1.3 Oszi**

Die Oszilloskop-Funktion wird für 4 frei wählbare Kanäle/Parameter mit einer variablen Zeitbasis realisiert.

Trigger-Funktionen:

- Positive Flanke
- Negative Flanke
- Force Trigger
- Puffer voll

#### <span id="page-8-0"></span>**2 Einleitung**

#### **2.1 Zielgruppe/Zweck dieser Betriebsanleitung**

Diese Betriebsanleitung enthält alle Informationen, die Sie für den Betrieb des Produktes benötigen.

Diese Betriebsanleitung richtet sich an:

- Projektplaner
- Monteure
- Inbetriebnahmetechniker
- Maschinenbediener
- Instandhalter/Prüftechniker

Es werden allgemeine Kenntnisse auf dem Gebiet der Automatisierungstechnik vorausgesetzt.

Sie erhalten weitere Hilfe sowie Informationen zu Schulungen und passendem Zubehör auf unserer Websit[e www.sigmatek-automation.com](http://www.sigmatek-automation.com/)

Bei Fragen steht Ihnen natürlich auch gerne unser Support-Team zur Verfügung. Notfalltelefon sowie Geschäftszeiten entnehmen Sie bitte unserer Website.

#### **2.2 Lieferumfang**

1x EE 121-1 1x Gegenstecker

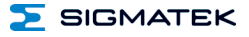

#### <span id="page-9-0"></span>**3 Grundlegende Sicherheitshinweise**

#### <span id="page-9-1"></span>**3.1 Verwendete Symbole**

Für die in den einschlägigen Anwenderdokumentationen verwendeten Warn-, Gefahren- und Informationshinweise werden folgende Symbole verwendet:

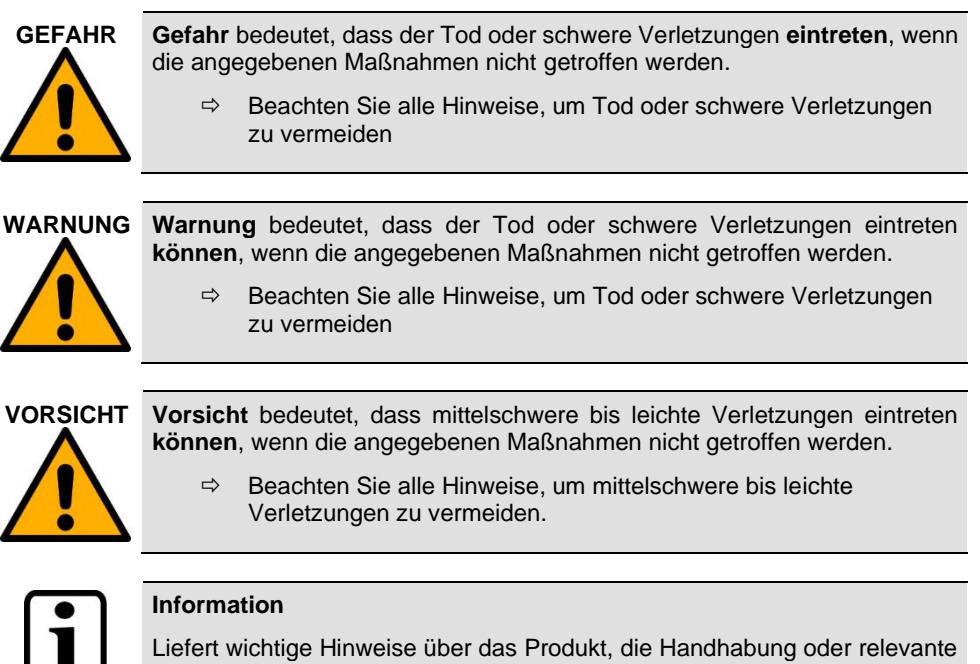

Teile der Dokumentation, auf welche besonders aufmerksam gemacht werden soll.

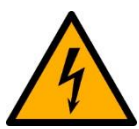

Warnung vor gefährlicher elektrischer Spannung.

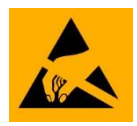

Gefahrenzeichen für ESD-gefährdete Bauteile.

#### <span id="page-10-0"></span>**3.2 Haftungsausschluss**

SIGMATEK

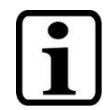

Der Inhalt dieser Betriebsanleitung wurde mit äußerster Sorgfalt erstellt. Dennoch können Abweichungen nicht ausgeschlossen werden. Diese Betriebsanleitung wird regelmäßig überprüft und notwendige Korrekturen in die nachfolgenden Ausgaben eingearbeitet. Der Maschinenhersteller ist für den sachgemäßen Einbau sowie die Gerätekonfiguration verantwortlich. Der Maschinenbediener ist für einen sicheren Umgang sowie die sachgemäße Bedienung verantwortlich.

Das aktuelle Betriebsanleitung ist auf unserer Website zu finden. Kontaktieren Sie ggf. unseren Support.

Technische Änderungen, die der Verbesserung der Geräte dienen, sind vorbehalten. Die vorliegende Betriebsanleitung stellt eine reine Produktbeschreibung dar. Es handelt sich um keine zugesicherten Eigenschaften im Sinne des Gewährleistungsrechts.

Bitte lesen Sie vor jeder Handhabung eines Produktes die dazu gehörigen Dokumente und diese Betriebsanleitung gründlich durch.

**Für Schäden, die aufgrund einer Nichtbeachtung dieser Anleitungen oder der jeweiligen Vorschriften entstehen, übernimmt die Fa. SIGMATEK GmbH & Co KG keine Haftung.**

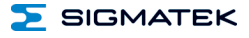

#### <span id="page-11-0"></span>**3.3 Allgemeine Sicherheitshinweise**

Beachten Sie unbedingt die Sicherheitshinweise in den anderen Abschnitten dieser Betriebsanleitung. Diese Hinweise sind optisch durch Symbole besonders hervorgehoben.

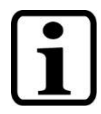

Laut EU-Richtlinien ist die Betriebsanleitung Bestandteil eines Produktes.

Bewahren Sie daher diese Betriebsanleitung stets griffbereit in der Nähe der Maschine auf, da sie wichtige Hinweise enthält.

Geben Sie diese Betriebsanleitung bei Verkauf, Veräußerung oder Verleih des Produktes weiter, bzw. weisen Sie auf dessen Online-Verfügbarkeit hin.

Halten Sie diese Betriebsanleitung während der gesamten Produktlebensdauer in einem leserlichen Zustand und bewahren Sie diese zum Nachschlagen auf.

Im Hinblick auf die mit der Nutzung der Maschine verbundenen Sicherheitsund Gesundheitsschutzanforderungen muss der Hersteller, bevor eine Inverkehrbringung einer Maschine erfolgt, eine Risikobeurteilung gemäß Maschinenrichtlinie 2006/42/EG durchführen.

Vor Inbetriebnahme dieses Produktes ist die korrekte Einhaltung der Bestimmungen der Richtlinie 2006/42/EG zu prüfen. Solange die Maschine, mit welcher das Gerät zum Einsatz kommen soll, nicht der Richtlinie entspricht, ist eine Bedienung dieses Produktes untersagt.

Betreiben Sie das Gerät nur mit von SIGMATEK dafür freigegebenen Geräten und Zubehör.

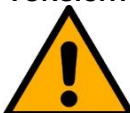

**VORSICHT** Behandeln Sie das Gerät mit Sorgfalt und lassen Sie es nicht fallen.

Fremdkörper und Flüssigkeiten dürfen nicht ins Geräteinnere gelangen.

Das Gerät darf nicht geöffnet werden, es könnte sonst Schaden nehmen!

Das Gerät entspricht der EN 61131-2.

In Kombination mit einer Maschine sind vom Maschinenbauer die Anforderungen der Norm EN 60204-1 einzuhalten.

Achten Sie zu Ihrer eigenen Sicherheit und zur Sicherheit anderer auf die Einhaltung der Umweltbedingungen.

Der Schaltschrank muss einen korrekten Erdungskontakt besitzen!

Trennen Sie das System immer vom Netz, wenn Wartungsarbeiten bzw. Reparaturen durchgeführt werden.

#### <span id="page-12-0"></span>**3.4 Software/Schulung**

Die Applikation wird mit der Software LASAL CLASS 2 und LASAL SCREEN Editor erstellt.

Es werden Schulungen für die LASAL-Entwicklungsumgebung angeboten, mit denen Sie das Produkt konfigurieren können. Informationen über Schulungstermine finden Sie auf unserer Website.

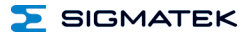

#### <span id="page-13-0"></span>**4 Normen und Richtlinien**

#### <span id="page-13-1"></span>**4.1 Richtlinien**

Das Produkt wurde in Übereinstimmung mit den Richtlinien der Europäischen Union konstruiert und auf Konformität geprüft.

#### <span id="page-13-2"></span>**4.1.1 EU-Konformitätserklärung**

#### **EU-Konformitätserklärung**

CE Das Produkt EE 121-1 ist konform mit folgenden europäischen Richtlinien:

- **2014/35/EG** Niederspannungsrichtlinie
- **2014/30/EU** "Elektromagnetische Verträglichkeit" (EMV-Richtlinie)
- **2011/65/EU** "Beschränkung der Verwendung bestimmter gefährlicher Stoffe in Elektro- und Elektronikgeräten (RoHS-Richtlinie)

Die EU-Konformitätserklärungen werden auf der SIGMATEK-Homepage zur Verfügung gestellt. Siehe Produkte/Downloads, oder mit Hilfe der Suchfunktion und Stichwort "EU-Konformitätserklärung".

#### <span id="page-14-0"></span>**5 Technische Daten**

#### <span id="page-14-1"></span>**5.1 Spezifikation Spannungseingang**

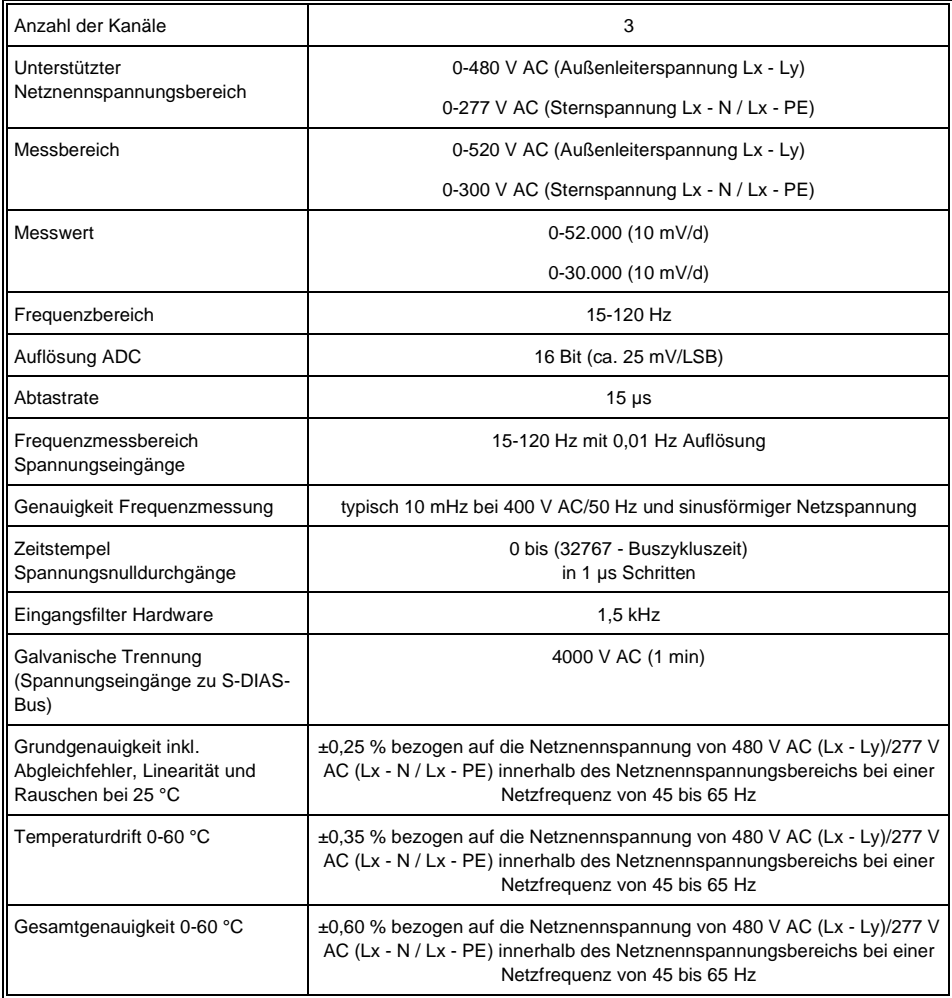

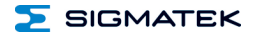

Die vom Energieversorgungsunternehmen ausgesandten Rundsteuersignale im Frequenzbereich von 110 Hz bis 2 kHz werden vom EE 121-1 nicht weggefiltert und können zur Beeinflussung der Frequenzmessung und der Zeitstempel der Spannungsnulldurchgänge führen. Für Netzsynchronisationsanwendungen sind hier vom Endanwender bei Erfordernis entsprechende Filtermaßnahmen zu implementieren.

#### <span id="page-15-0"></span>**5.2 Spezifikation Stromeingang**

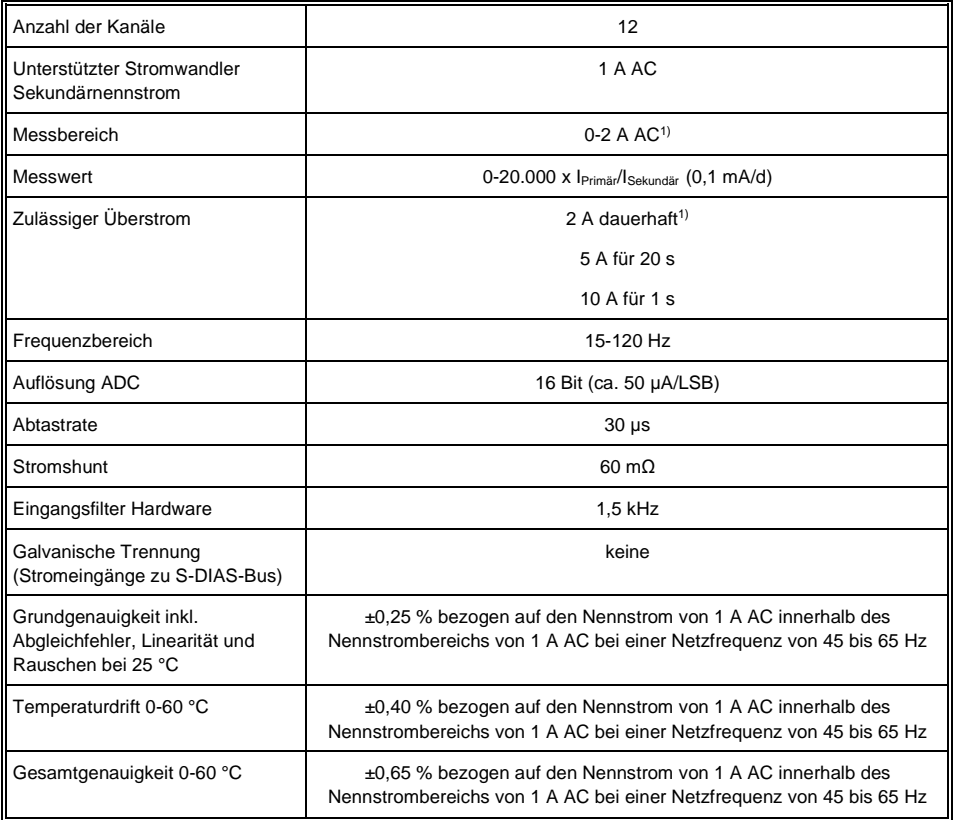

1) Es dürfen nur 50 % der Kanäle 1-6 und 50 % der Kanäle 7-12 gleichzeitig mit maximal 2 A dauerhaft belastet werden.

Die Stromeingänge sind mit einem Stromwandler anzuschließen.

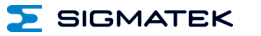

#### <span id="page-16-0"></span>**5.3 Elektrische Anforderungen**

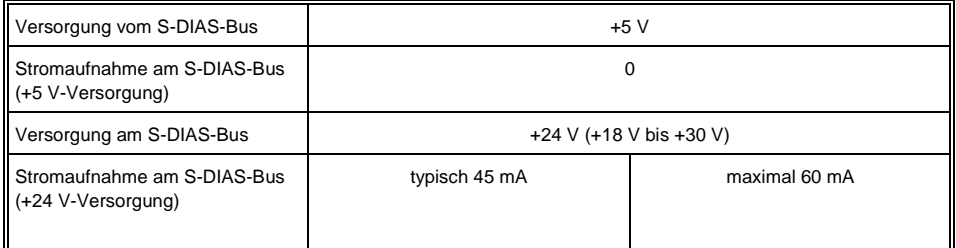

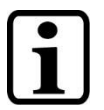

Wird dieses S-DIAS Modul an einem S-DIAS Versorgungsmodul mit mehreren S-DIAS Modulen eingesetzt, müssen die Summenströme der verwendeten S-DIAS Module ermittelt und überprüft werden.

Der Summenstrom der +24 V-Versorgung darf 1,6 A nicht überschreiten!

Der Summenstrom der +5 V-Versorgung darf 1,6 A nicht überschreiten!

Die Angabe der Stromaufnahme findet man in der modulspezifischen technischen Dokumentation unter "Elektrische Anforderungen".

 $\overline{1}$ 

 $\overline{1}$ 

 $\bigl)$ 

İ

 $\overline{1}$ 

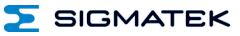

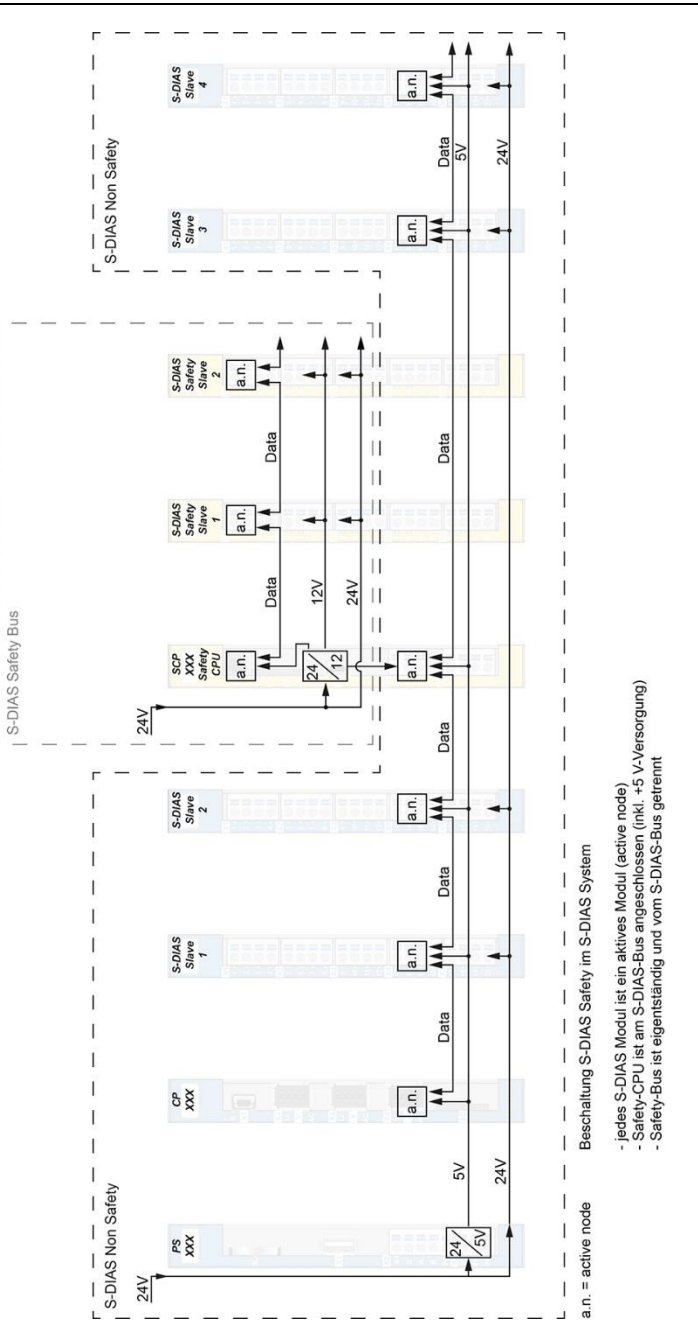

#### <span id="page-18-0"></span>**5.4 Sonstiges**

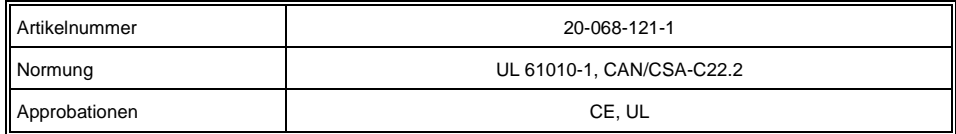

#### <span id="page-18-1"></span>**5.5 Umgebungsbedingungen**

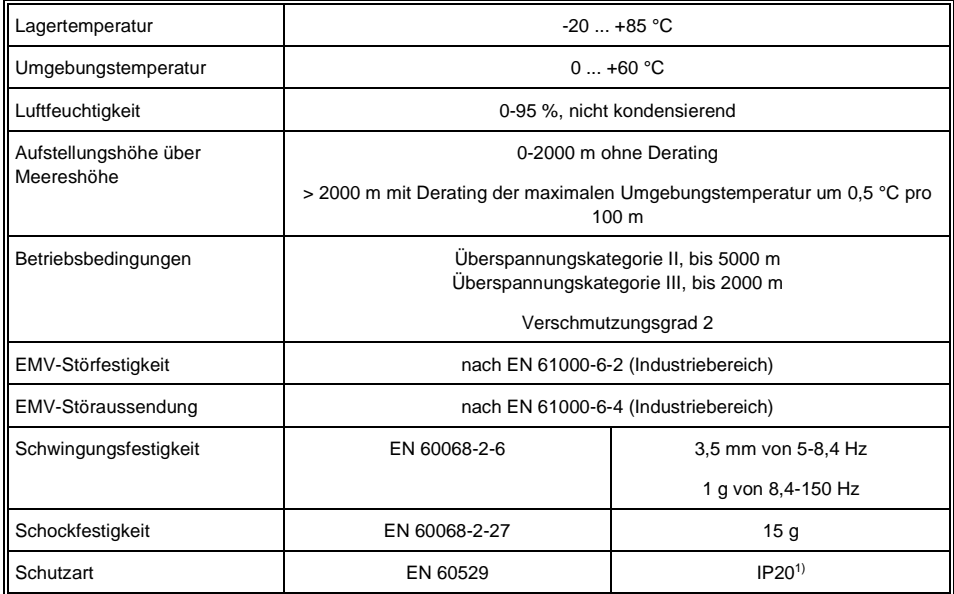

<sup>&</sup>lt;sup>1)</sup> Not evaluated by UL

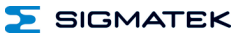

### <span id="page-19-0"></span>**6 Mechanische Abmessungen**

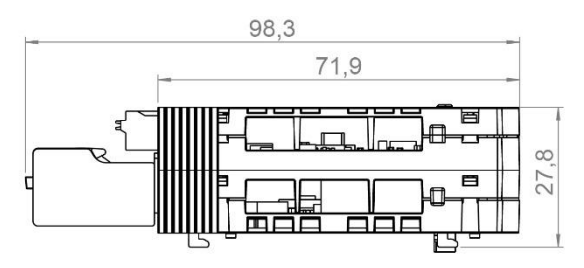

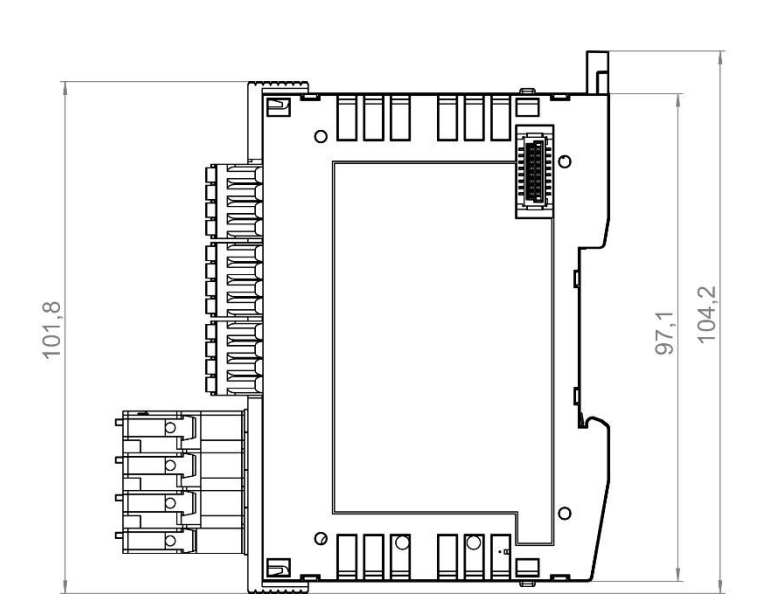

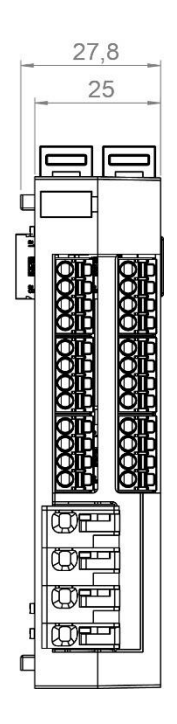

**SIGMATEK** 

#### <span id="page-20-0"></span>**7 Anschlussbelegung**

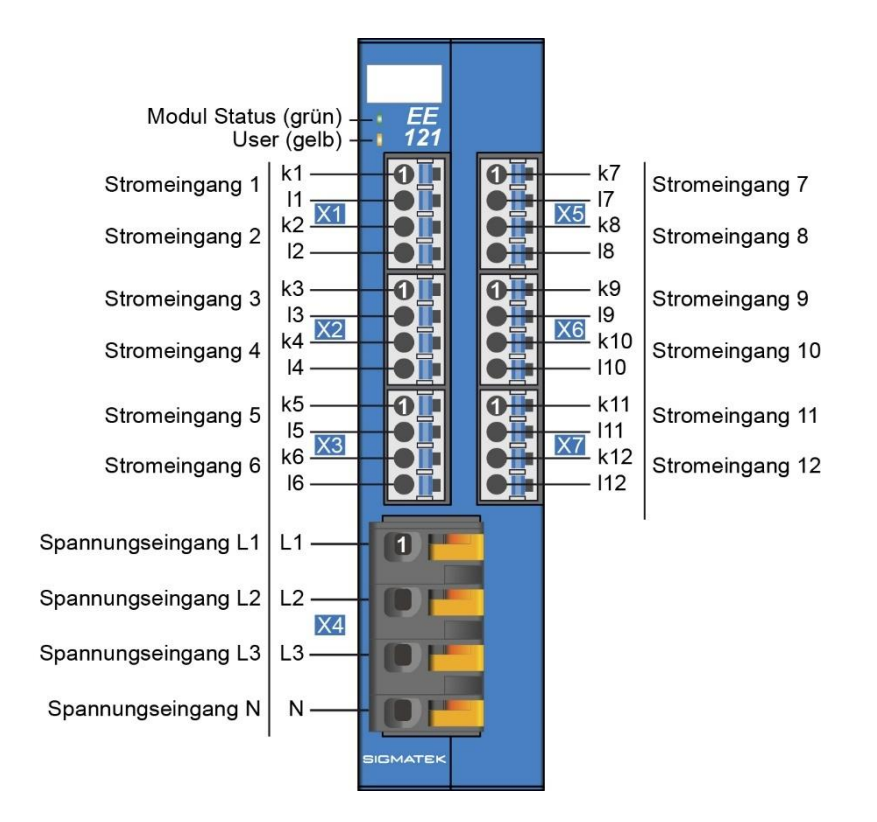

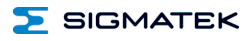

#### <span id="page-21-0"></span>**7.1 Status LEDs**

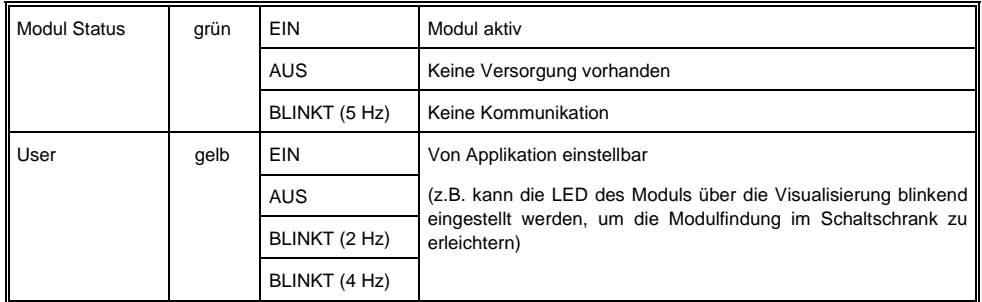

#### <span id="page-21-1"></span>**7.2 Zu verwendende Steckverbinder**

#### **Steckverbinder Stromanschlüsse:**

**X1-X3, X5-X7:** Steckverbinder mit Federzugklemme (im Lieferumfang enthalten) Die Federzugklemmen sind für den Anschluss von ultraschallverdichteten (ultraschallverschweißten) Litzen geeignet.

#### **Anschlussvermögen:**

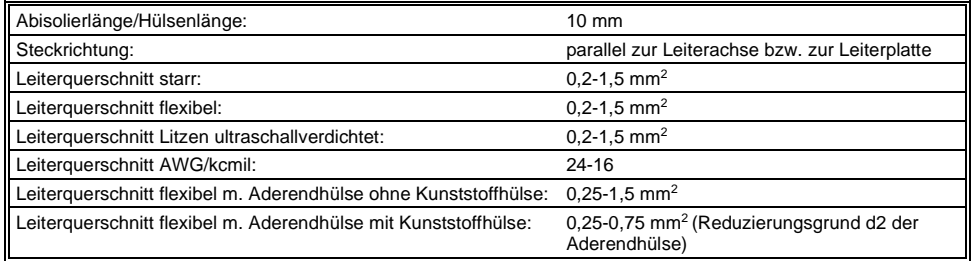

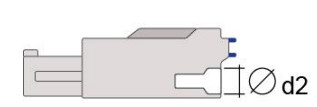

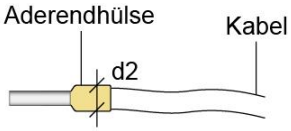

 $d2 = max. 2.8 mm$ 

Material des Kabels: Kupfer AWG24-16 Temperatur Rating des Kabels: mindestens 80 °C

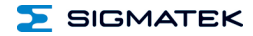

#### **Steckverbinder Spannungsanschlüsse:**

**X4:** Steckverbinder mit Federzugklemme (im Lieferumfang enthalten)

Die Federzugklemmen sind für den Anschluss von ultraschallverdichteten (ultraschallverschweißten) Litzen geeignet.

#### **Anschlussvermögen:**

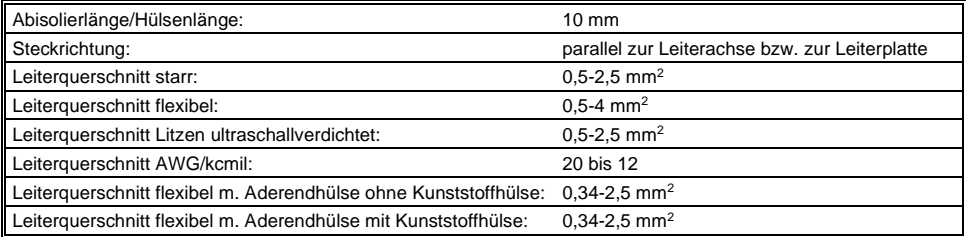

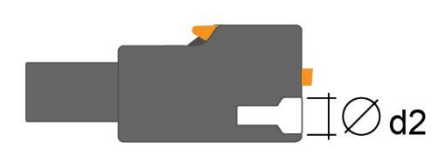

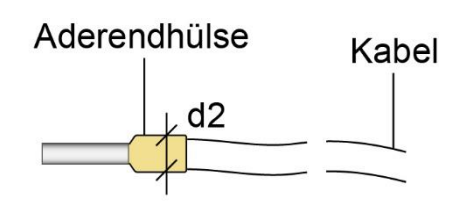

### $d2 = max. 4.0 mm$

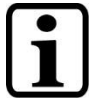

Das S-DIAS Modul darf NICHT unter Spannung an- oder abgesteckt werden!

Material des Kabels: Kupfer AWG20-12 Temperatur Rating des Kabels: mindestens 75 °C

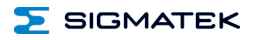

#### <span id="page-23-0"></span>**7.3 Beschriftungsfeld**

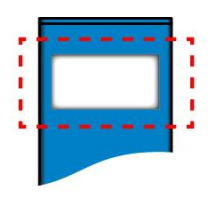

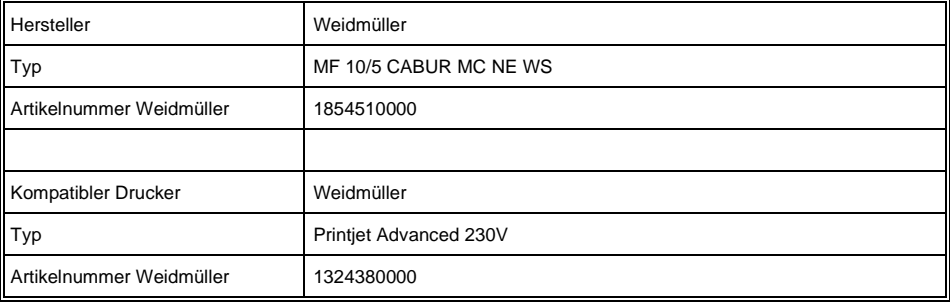

#### <span id="page-24-0"></span>**8 Verdrahtung**

#### <span id="page-24-1"></span>**8.1 Anschlussbeispiel 3-phasiger Verbraucher mit N**

Energieerfassung eines 3-phasigen Verbrauchers in einem Drehstromnetz mit Nullleiter

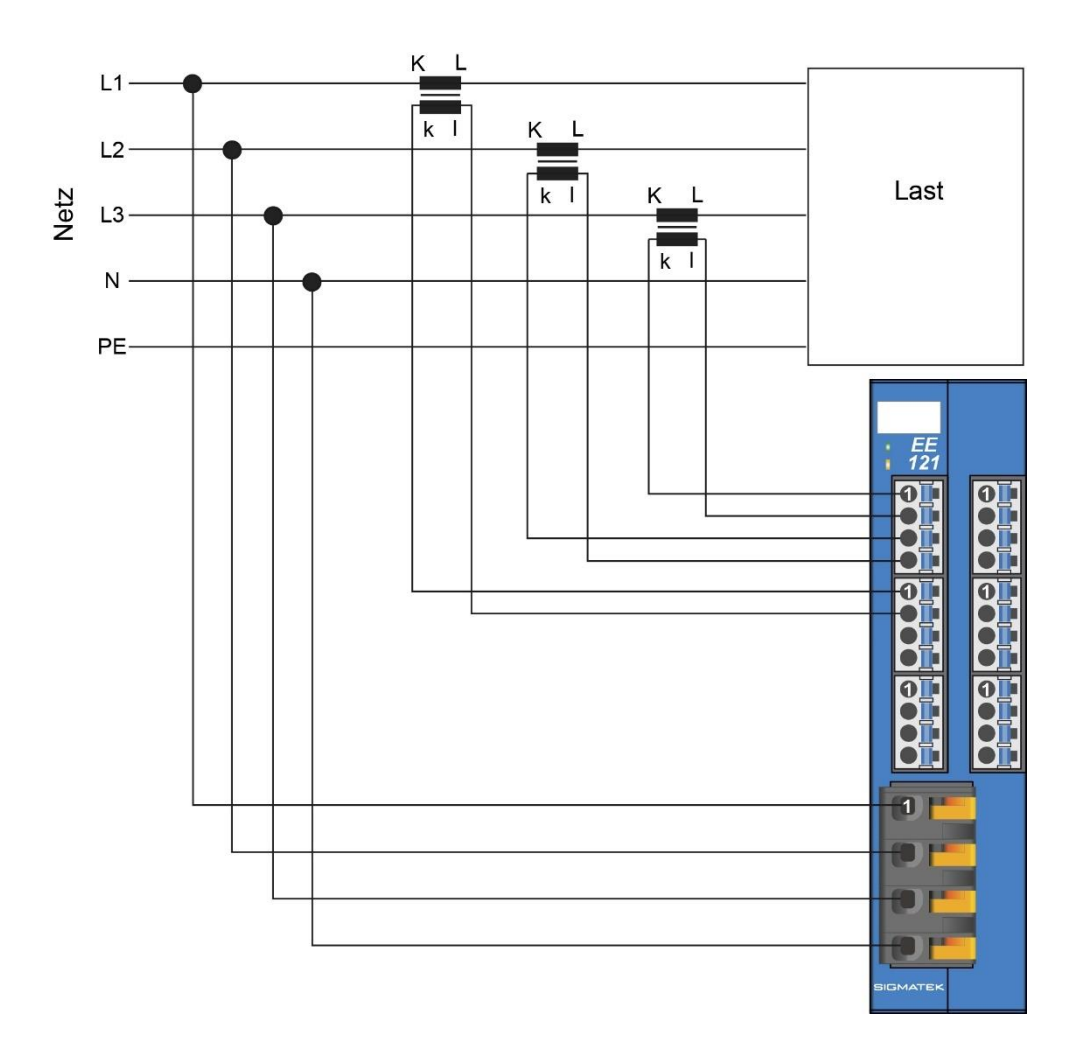

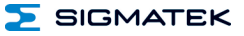

#### <span id="page-25-0"></span>**8.2 Anschlussbeispiel 3-phasiger Verbraucher ohne N**

Energieerfassung eines 3-phasigen Verbrauchers in einem Drehstromnetz ohne Nullleiter

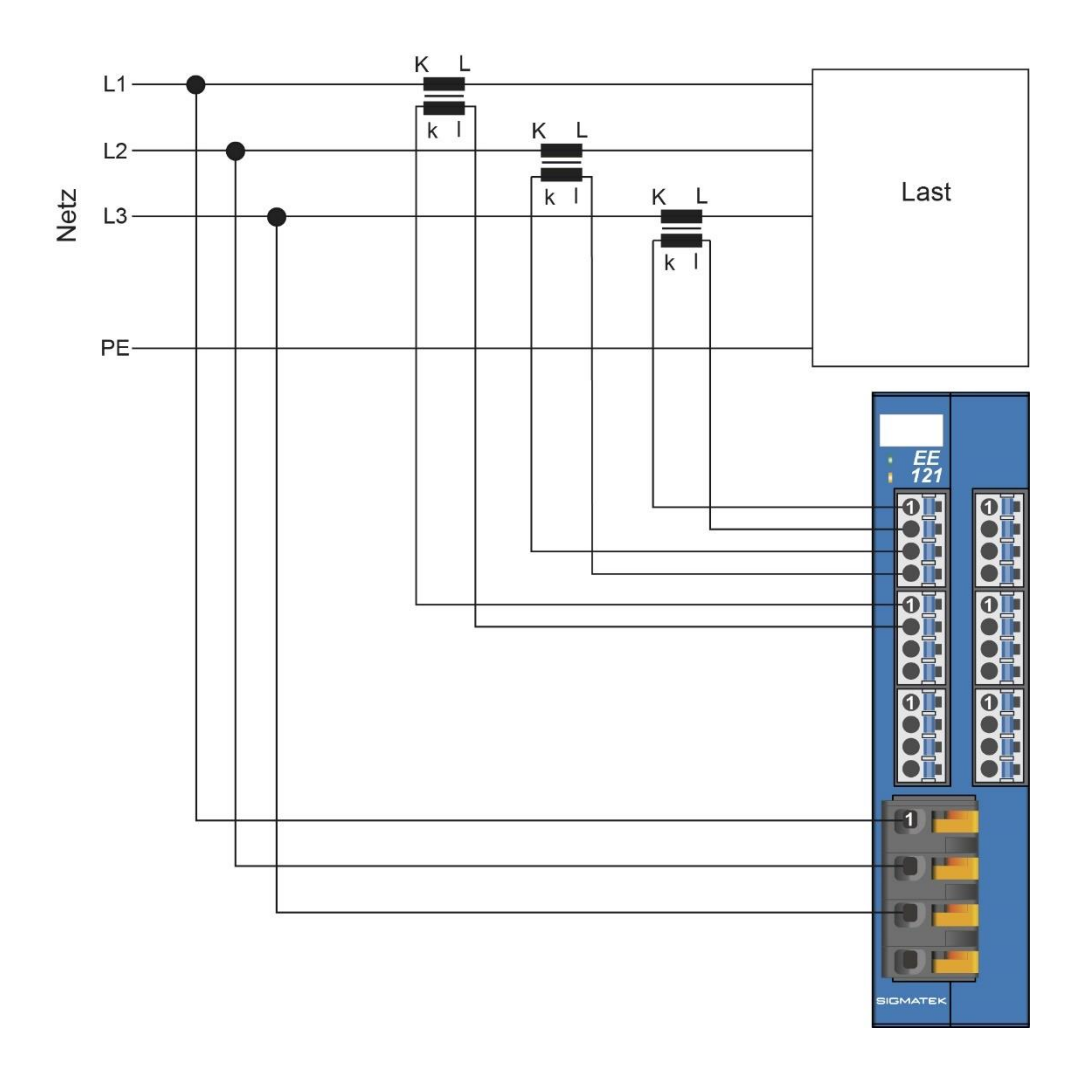

 $\sum$  SIGMATEK

#### <span id="page-26-0"></span>**8.3 Anschlussbeispiel 1-phasiger Verbraucher mit N**

Energieerfassung eines 1-phasigen Verbrauchers

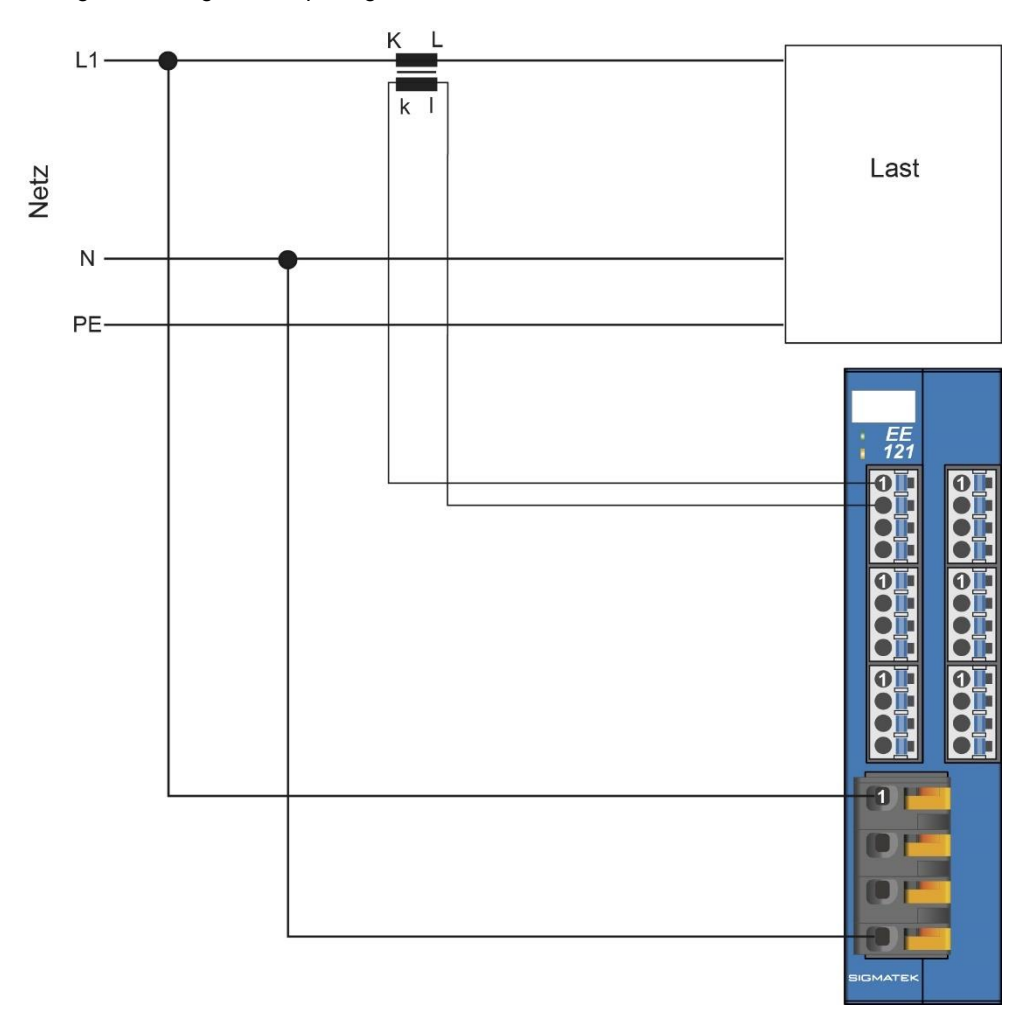

#### EE 121-1 S-DIAS ENERGIEERFASSUNGSMODUL

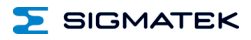

#### <span id="page-27-0"></span>**8.4 Hinweise**

Die Eingangsfilter, welche Störimpulse unterdrücken, erlauben den Einsatz in rauen Umgebungsbedingungen. Zusätzlich ist eine sorgfältige Verdrahtungstechnik zu empfehlen, um den einwandfreien Betrieb zu gewährleisten.

- Die Hutschiene muss eine ordentliche Masseverbindung aufweisen.
- Die Verbindungsleitungen zu den Stromwandlern müssen so kurz wie möglich und unter Vermeidung von Parallelführung zu digitalen Signalleitungen verdrahtet werden.
- Es wird empfohlen die Verbindungsleitungen zu den Stromwandler geschirmt auszuführen.
- Die Schirmung ist auf einer Schirmungssammelschiene anzulegen.
- Vermeiden von Parallelführung der Eingangsleitungen mit Laststromkreisen.
- Schutzbeschaltung aller Schützspulen (RC-Glieder oder Freilaufdioden).

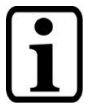

Erdungsschiene nach Möglichkeit mit Schaltschrank-Erdungsschiene verbinden!

#### <span id="page-28-0"></span>**9 Zu beachten bei der Stromwandlerauswahl/Anschluss**

In der IEC600044-1 ist definiert, dass die Genauigkeit des Stromwandlers im Bereich von 25 % bis 120 % der Nennbürde liegt. Wird der Stromwandler mit weniger als 25 % der Nennbürde belastet, kann der maximal zulässige Fehler überschritten werden.

Durch eine zusätzliche ohmsche Belastung (Widerstand in Serie) kann die Genauigkeit der Messung verbessert werden.

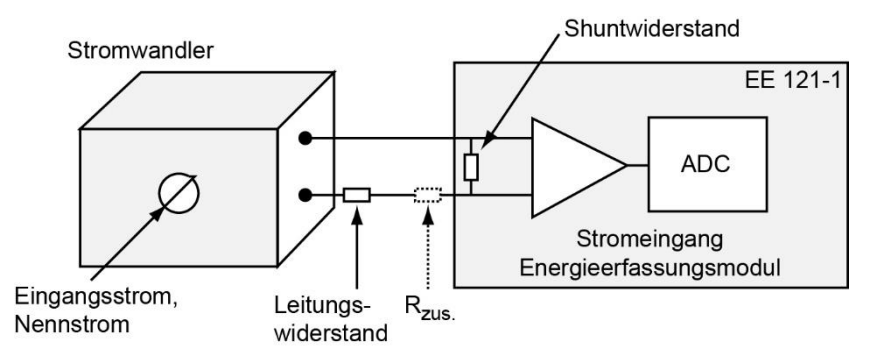

Shuntwiderstand =  $0.06$  Ω

Nennbürde bei Nennstrom ideal = Leitungswiderstand + Shuntwiderstand (+ ev.  $R_{\text{zus}}$ )

#### **Beispiel:**

Stromwandler mit: Sekundär-Nennstrom = 1 A rms Maximal Bemessungsleistung = 1 VA Nennbürde = 1 Ω (0,06 Ω Shunt + 0,94 Ω Leitung) Nennbürde =  $\frac{\text{Bemessungsleistung}}{\text{Sekundärstrom}^2} + \frac{1}{1} \frac{VA}{A^2} = 1 \Omega$ Leitungswiderstand = 2x Leitungslänge in m (Hin- und Rückleitung) 56 x Leitungsquerschnitt in mm² (Kupfer) Rzusätzl. Widerstand = Nennbürde – Leitungswiderstand - Shuntwiderstand  $P_{\text{zusätzl. Widerstandes}} = \ln^{2*} R_{\text{zusätzl. Widerstand}}$ 

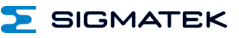

#### 10P10 Primary current n x Nennstrom  $\overline{\circ}$ .. Fehlerverlauf bei 1/4 Nennbürde Fehlerverlauf bei Nennbürde Overcurrent area for protection ct's Rated output Überstrombereich für Schutzstromwandler SPS ļ  $\overline{\phantom{a}}$ magnetische Sättigung Überstrombereich für Meßwandler magnetic saturation Overcurrent area for FS 5 ct's up to FS 5 bis FS 5 Î Ï Nennstrombereich Rated current area  $\frac{2}{3}$ 0,05  $\overline{\circ}$  $\ddot{ }$  $\overline{z}$ Ģ Ģ  $\overline{9}$  $\overline{E}$  $\frac{1}{2}$  $\overline{13}$  $\frac{4}{14}$  $-15$  $\overline{5}$  $\overline{\mathbf{c}}$  $\overline{\mathcal{F}}$ 5 Ŀ.  $\overline{5}$ ₹  $\overline{ }$ 7 F [%]  $F$  [%]

#### <span id="page-29-0"></span>**9.1 Fehlerkurven von Niederspannungs-Stromwandlern**

#### <span id="page-30-0"></span>**9.2 Kurzschlussstrom Stromwandler**

Es wird der Einsatz eines FS5 Stromwandler empfohlen, der den sekundären Kurzschlussstrom bei Beschaltung mit Nennbürde auf den 5-fachen Sekundärnennstrom begrenzt. Damit ist bei einem 1 A Sekundärnennstrom gewährleistet, dass bei einem primärseitigen Kurzschluss der Kurzschlussstrom sekundärseitig 5 A nicht überschreitet. Das Modul ist kurzzeitig überlastfest. Der Kurzschlussstrom muss spätestens nach 20 Sekunden abgeschaltet werden, um das Modul vor Beschädigung zu schützen.

#### <span id="page-30-1"></span>**9.3 Bezeichnungen der Stromwandler-Anschlussklemmen**

Die Anschlüsse aller Primärwicklungen sind mit ,,K-P1" und ,,L-P2" bezeichnet, die Anschlüsse aller Sekundärwicklungen werden mit den entsprechenden Kleinbuchstaben ,,k-s1" und ,,I-s2" bezeichnet.

Bei Stromwandlern mit mehreren Sekundäranzapfungen erhält das Wicklungsende ,,I" dann die Beiziffer ,,l1", die Anzapfungen mit abnehmen der Windungszahl die fortlaufende Bezifferung "2"; "3" etc. Bei Summen-Stromwandlern mit mehreren selbständigen Primärwicklungen sind die Klemmen der einzelnen Wicklungen durch die vor die Großbuchstaben ,,K" und ,,L" gestellten weiteren Großbuchstaben ,,A"; ,,B"; ,,C" etc. zu unterscheiden.

Zum Beispiel ,,AK" - ,,AL" für den höchsten Primärkreis, ,,BK" - ,,BL" für den zweiten Primärkreis etc.; oder es ist an jedes Klemmenpaar die Übersetzung bzw. das Übersetzungsverhältnis der einzelnen Primärwicklungen zueinander anzugeben.

#### <span id="page-30-2"></span>**9.4 UL-Anforderungen Stromwandler**

- Stromwandler gelistet unter UL-Produktkategorie XOBA/7
- Spannungsrating Stromwandler: mindestens 300 V AC
- Überspannungskategorie Stromwandler (benötigte Kategorie ist anwendungsabhängig)
	- ➢ mindestens OVC II (bis 5000 m) oder
	- ➢ mindestens OVC III (bis 2000 m)

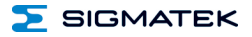

#### <span id="page-31-0"></span>**10 Transport/Lagerung**

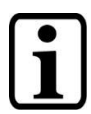

Bei diesem Gerät handelt es sich um sensible Elektronik. Vermeiden Sie deshalb beim Transport, sowie während der Lagerung, große mechanische Belastungen.

Für Lagerung und Transport sind dieselben Werte für Feuchtigkeit und Erschütterung (Schock, Vibration) einzuhalten wie während des Betriebes!

Während des Transportes kann es zu Temperatur- und Luftfeuchtigkeitsschwankungen kommen. Achten Sie darauf, dass im und auf dem Gerät keine Feuchtigkeit kondensiert.

#### <span id="page-32-0"></span>**11 Montage**

Die S-DIAS Module sind für den Einbau im Schaltschrank vorgesehen. Zur Befestigung der Module ist eine Hutschiene erforderlich. Diese Hutschiene muss eine leitfähige Verbindung zur Schaltschrankrückwand herstellen. aneinandergereiht in die Hutschiene eingehängt und durch Schließen der Rasthaken fixiert. Über die Erdungslasche auf der Rückseite der S-DIAS Module wird die Funktionserdverbindung vom Modul zur Hutschiene ausgeführt. Es ist nur die waagrechte Einbaulage (Modulbezeichnung oben) mit ausreichend Abstand der Lüftungsschlitze des S-DIAS Modulblocks zu umgebenden Komponenten bzw. der Schaltschrankwand zulässig. Das ist erforderlich, um die optimale Kühlung und Luftzirkulation zu erreichen, sodass die Funktionalität bis zur maximalen Betriebstemperatur gewährleistet ist.

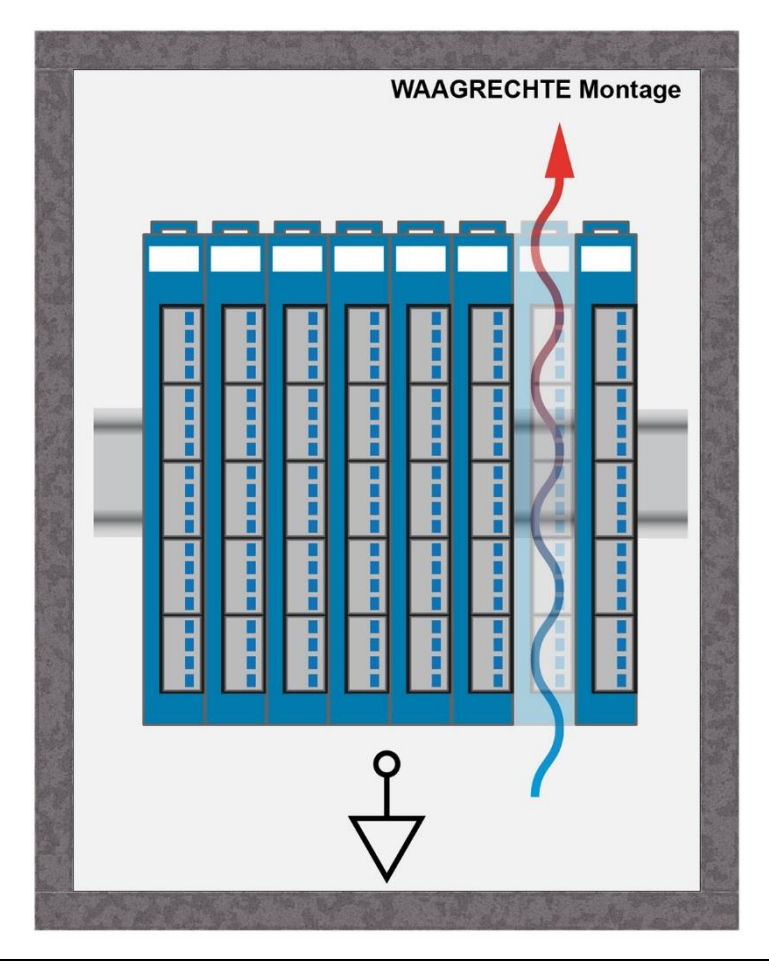

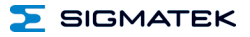

Empfohlene Minimalabstände der S-DIAS Module zu umgebenden Komponenten bzw. der Schaltschrankwand:

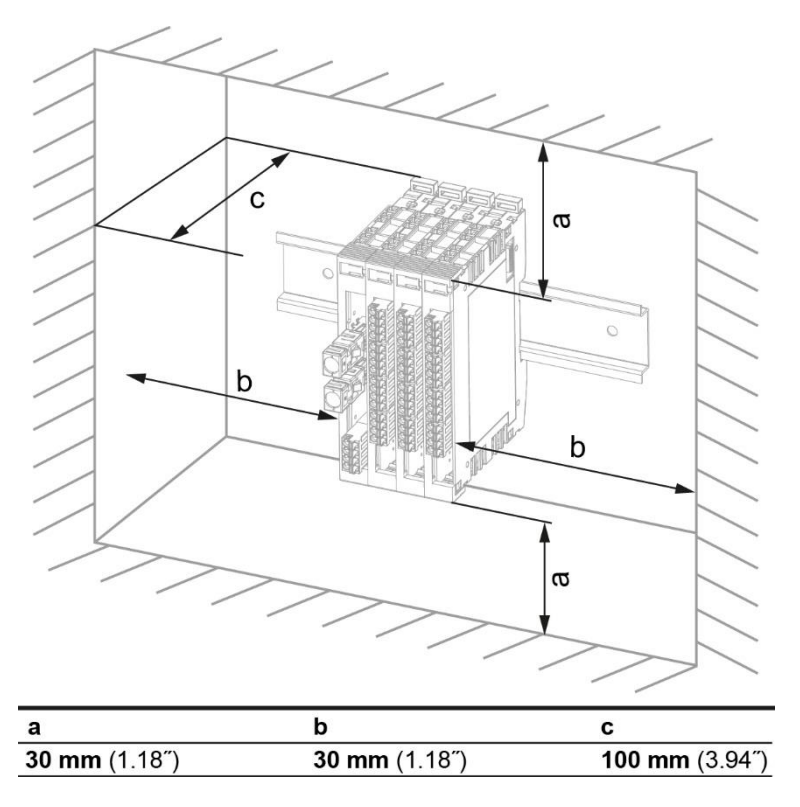

a, b, c … Abstände in mm (inch)

#### <span id="page-34-0"></span>**12 Adress Mapping Energieerfassung**

Das Energieerfassungsmodul kann für 2 verschiedene Betriebsarten eingestellt werden. Im Standard-Modus ist das hier folgende Adress Mapping gültig. Wenn auf Offset 0004 das Bit 7 gesetzt wird, verändert sich das Adress Mapping im Bereich von 0010 bis 020F. Anmerkung: Die Hardwareklasse benutzt nur den Standard-Modus.

#### <span id="page-34-1"></span>**12.1 Adress Mapping Standard**

Dieses Adress Mapping ist nach dem Einschalten aktiv.

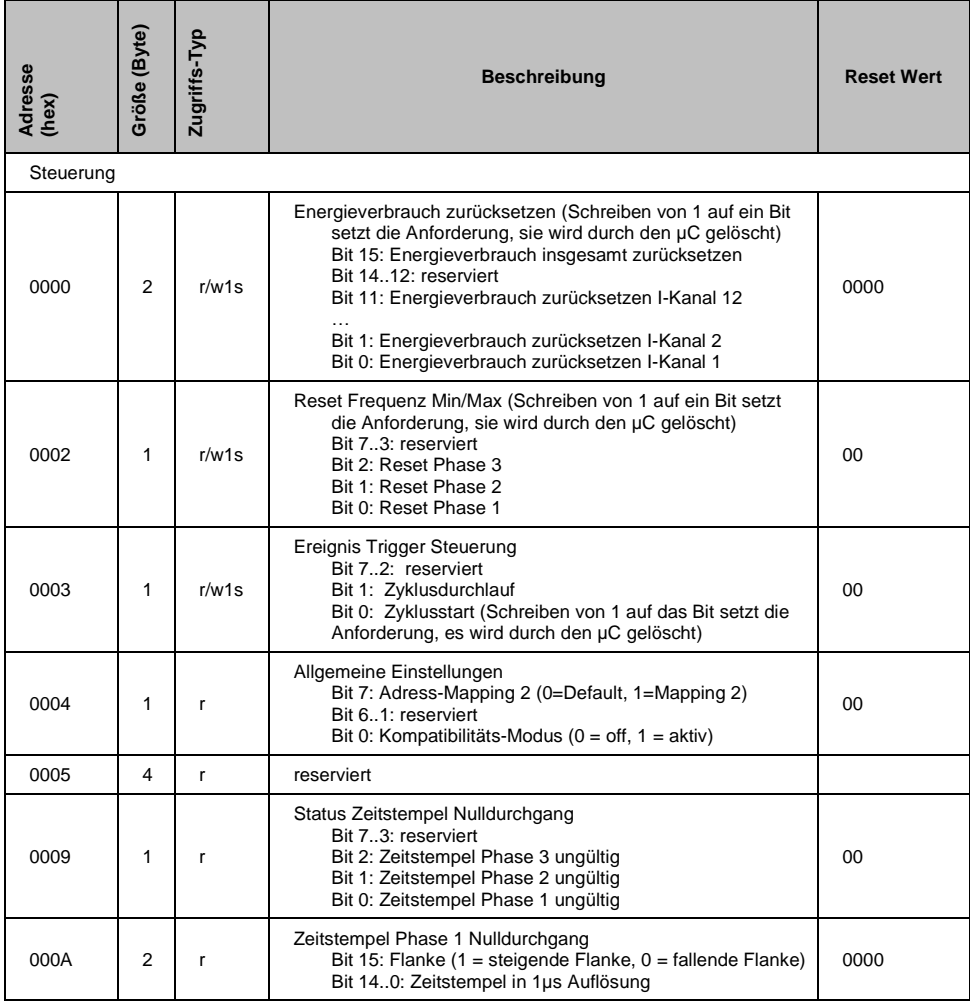

#### EE 121-1 S-DIAS ENERGIEERFASSUNGSMODUL

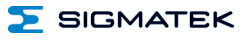

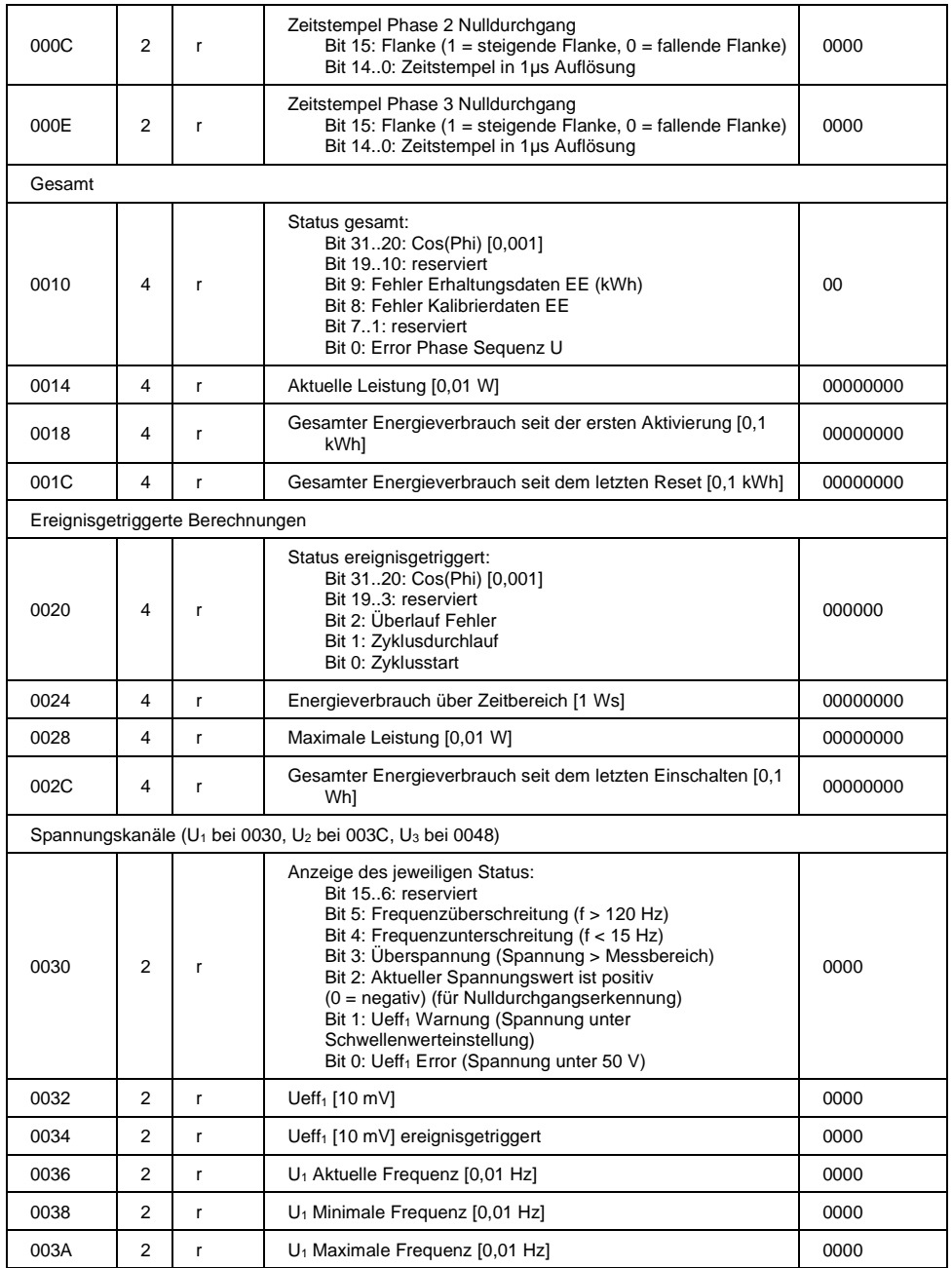

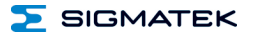

#### S-DIAS ENERGIEERFASSUNGSMODUL EE 121-1

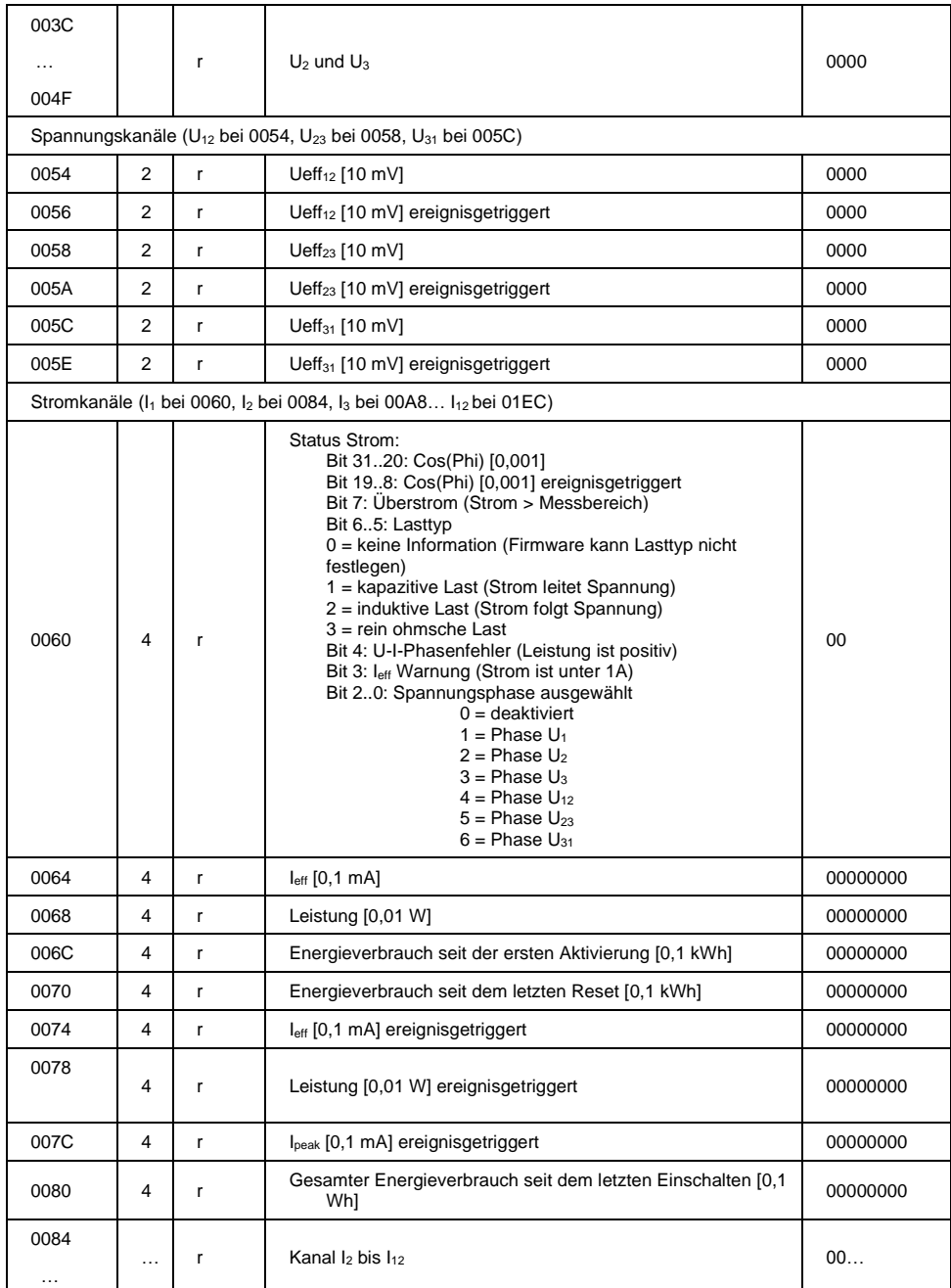

#### EE 121-1 S-DIAS ENERGIEERFASSUNGSMODUL

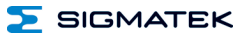

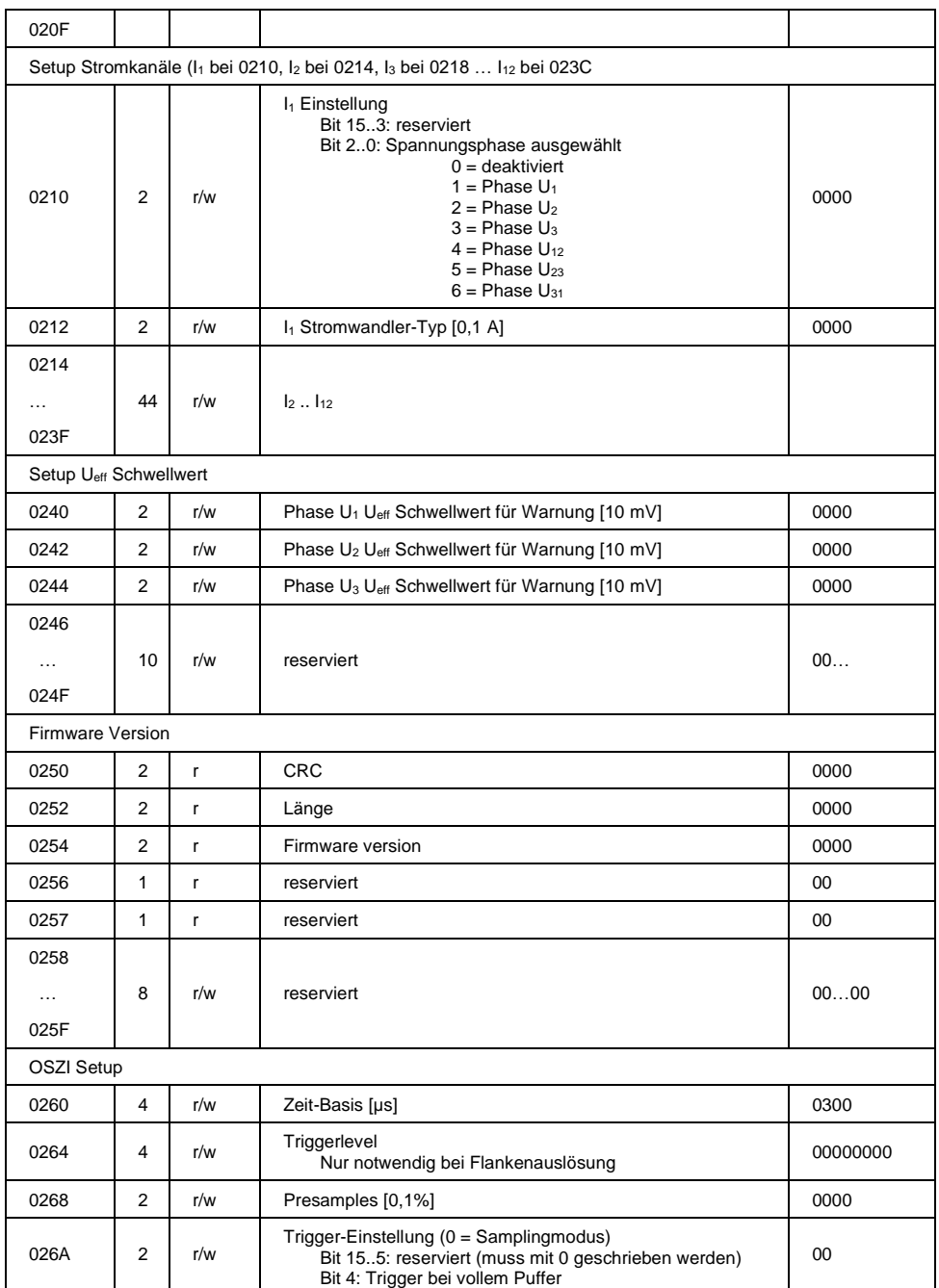

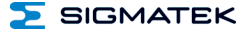

#### SIGMATEK S-DIAS ENERGIEERFASSUNGSMODUL EE 121-1

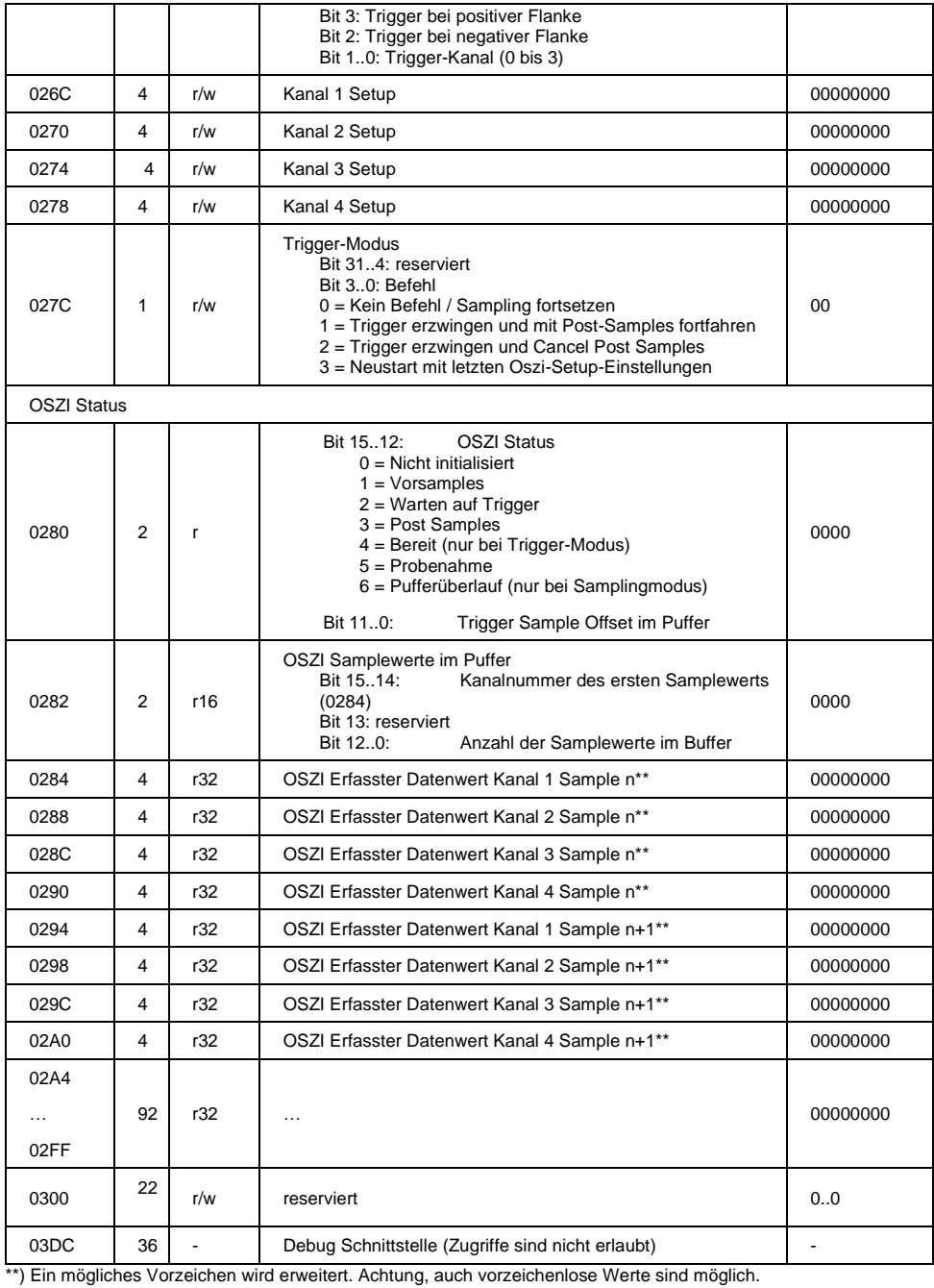

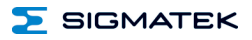

#### <span id="page-39-0"></span>**12.2 OSZI Kanal Setup**

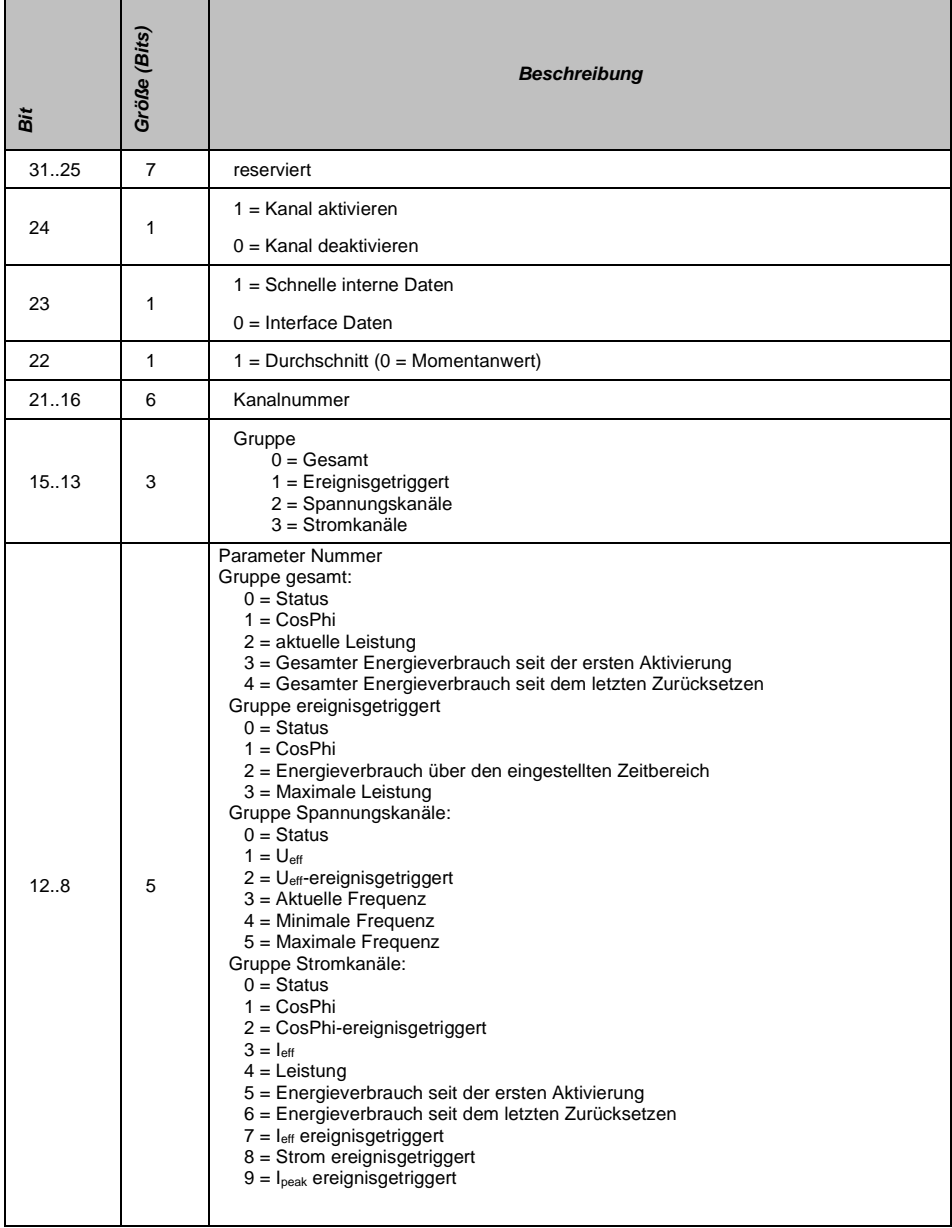

#### SIGMATEK S-DIAS ENERGIEERFASSUNGSMODUL EE 121-1

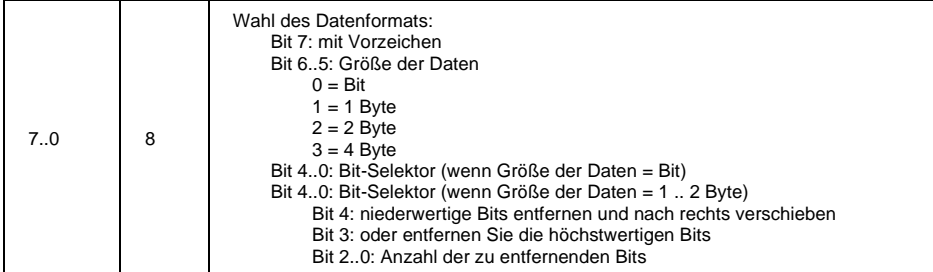

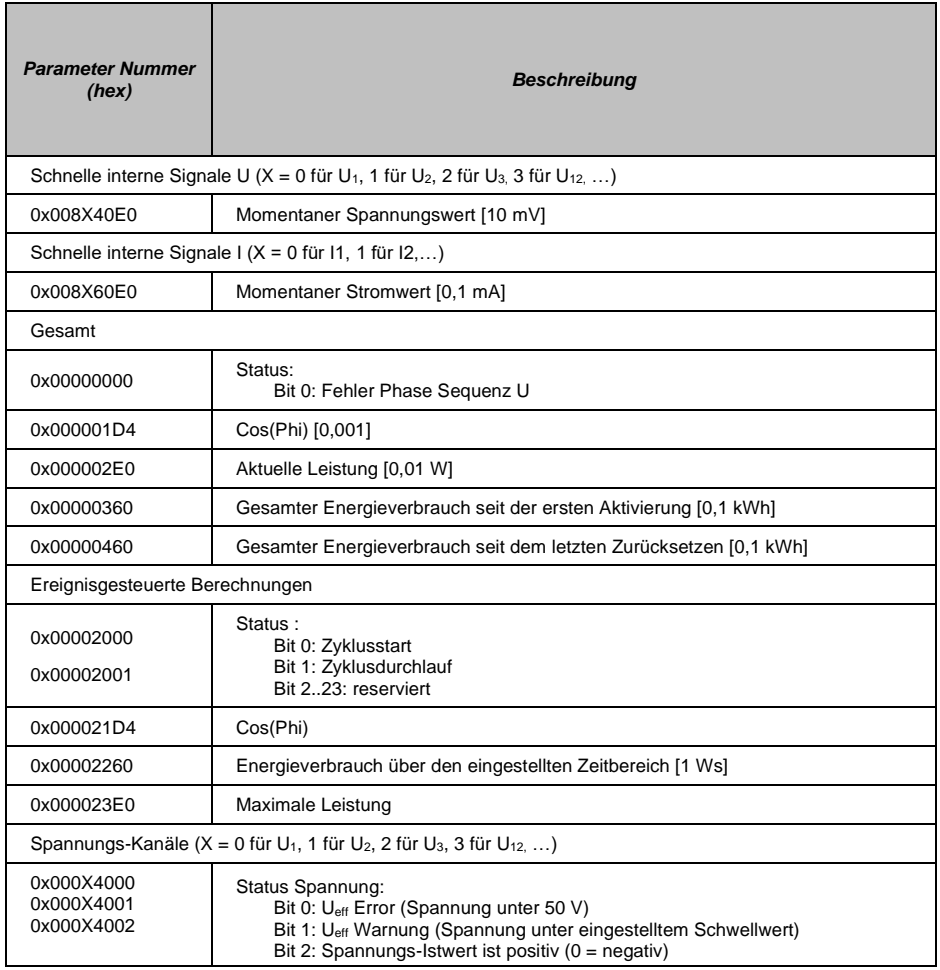

#### EE 121-1 S-DIAS ENERGIEERFASSUNGSMODUL

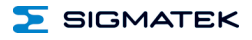

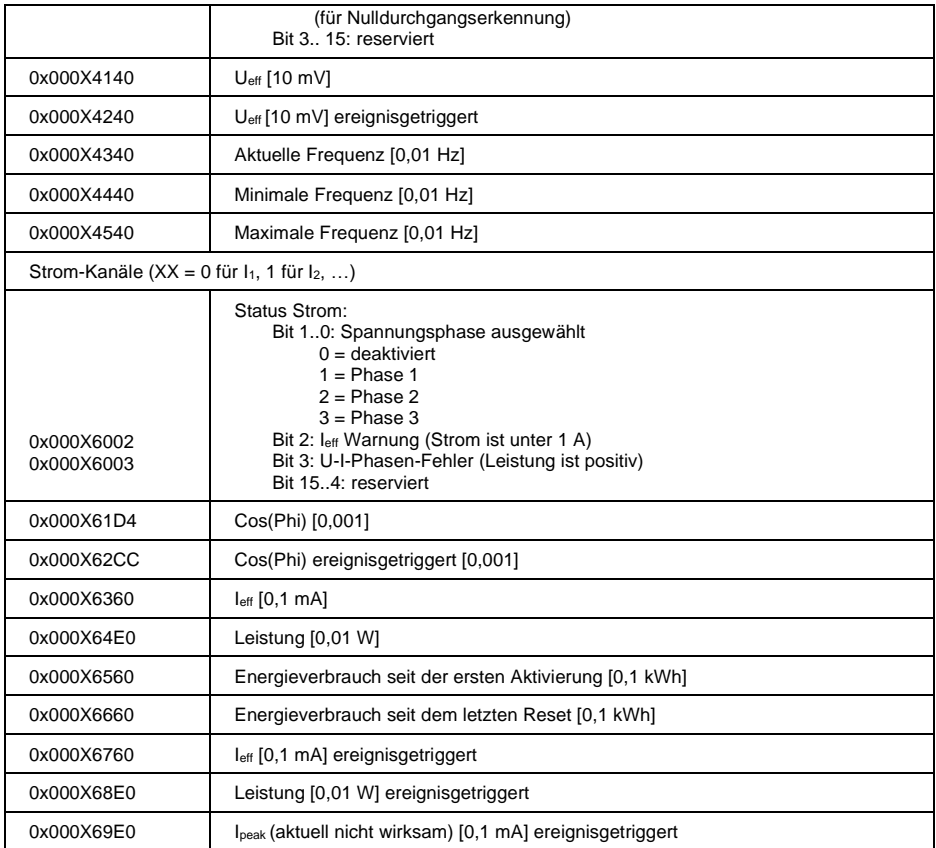

#### <span id="page-42-0"></span>**12.3 Adress Mapping 2**

**Hinweis:** In diesem Modus kann die Oszi Funktion nicht verwendet werden, da an den Adressen, auf die die Oszi Komponente zugreift, nun andere Werte gespeichert sind.

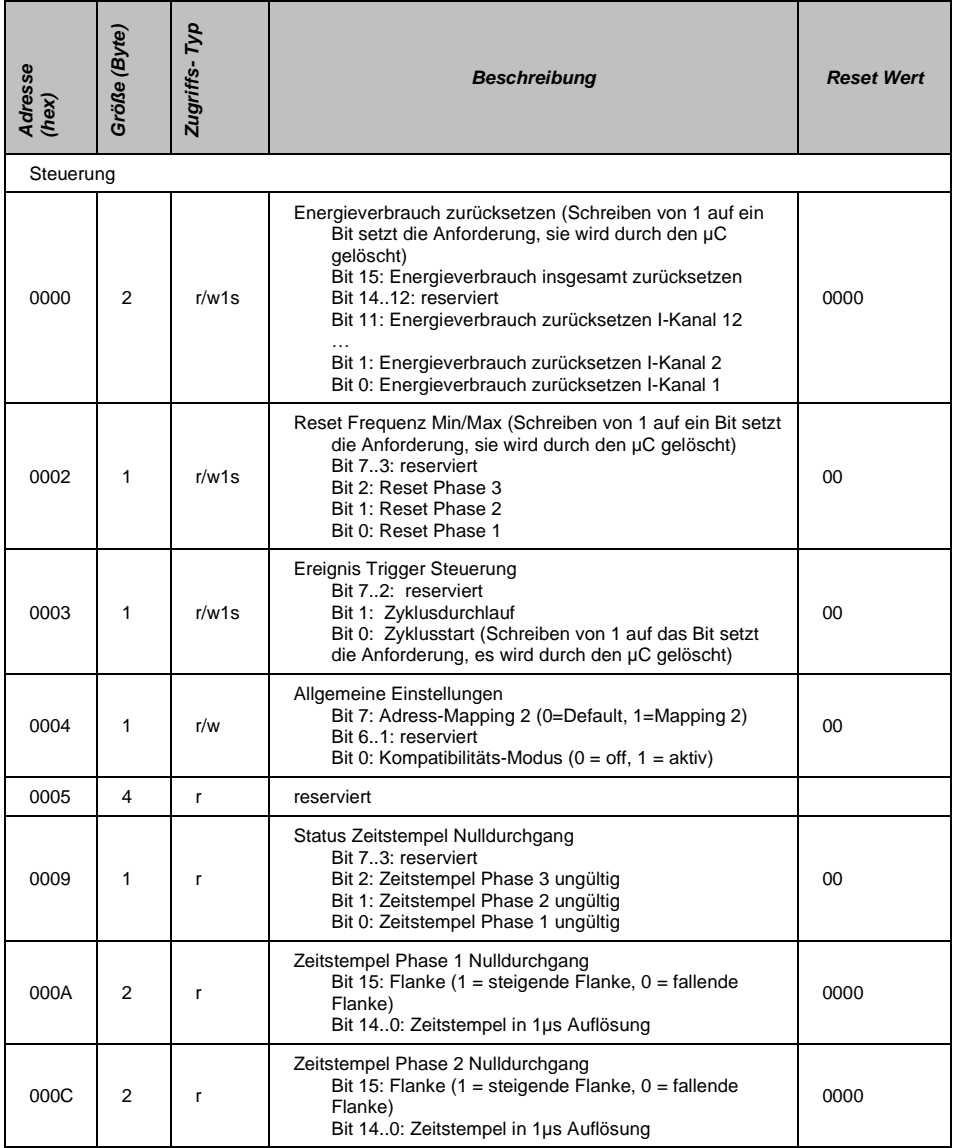

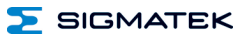

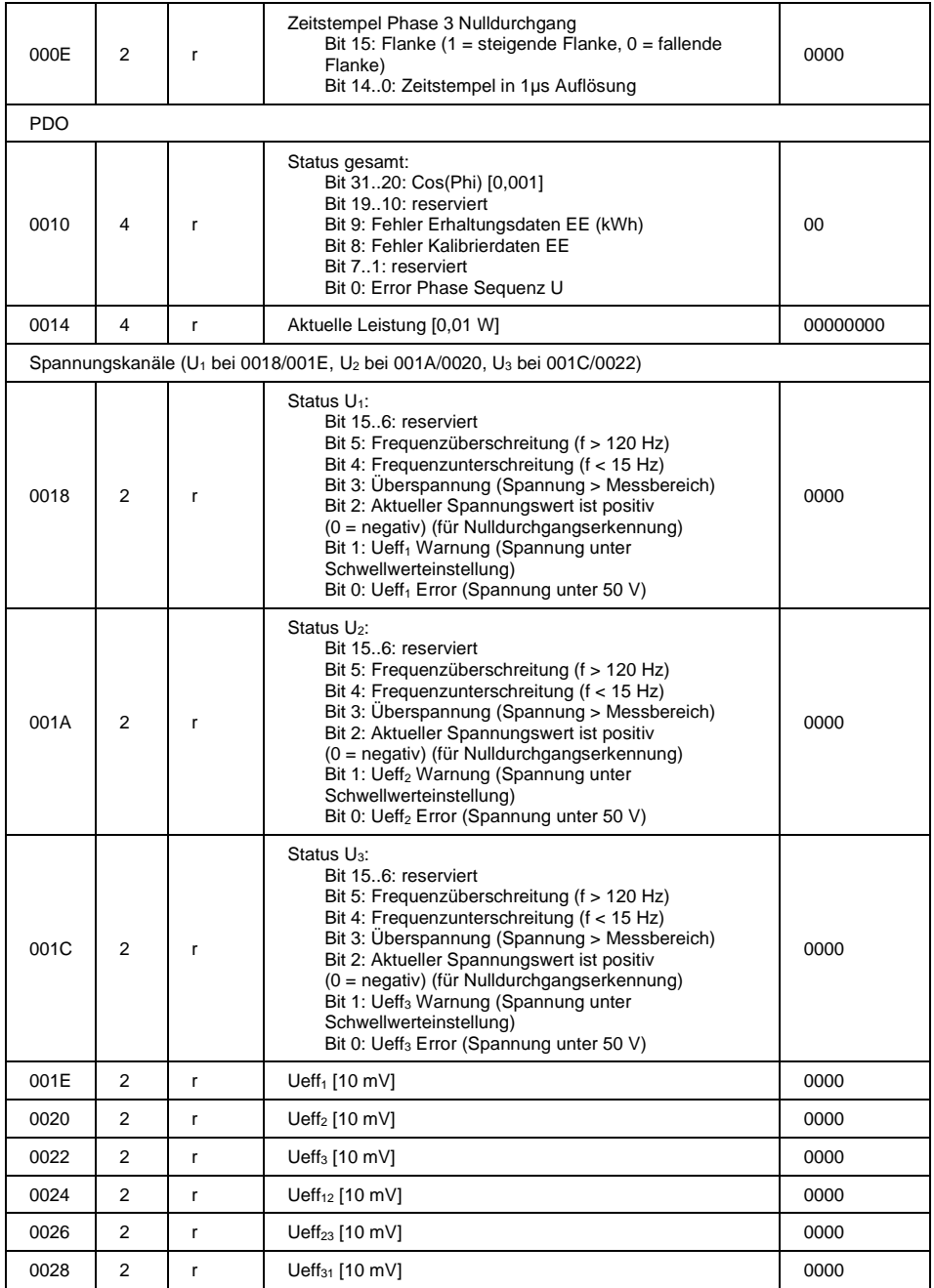

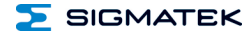

#### SIGMATEK S-DIAS ENERGIEERFASSUNGSMODUL EE 121-1

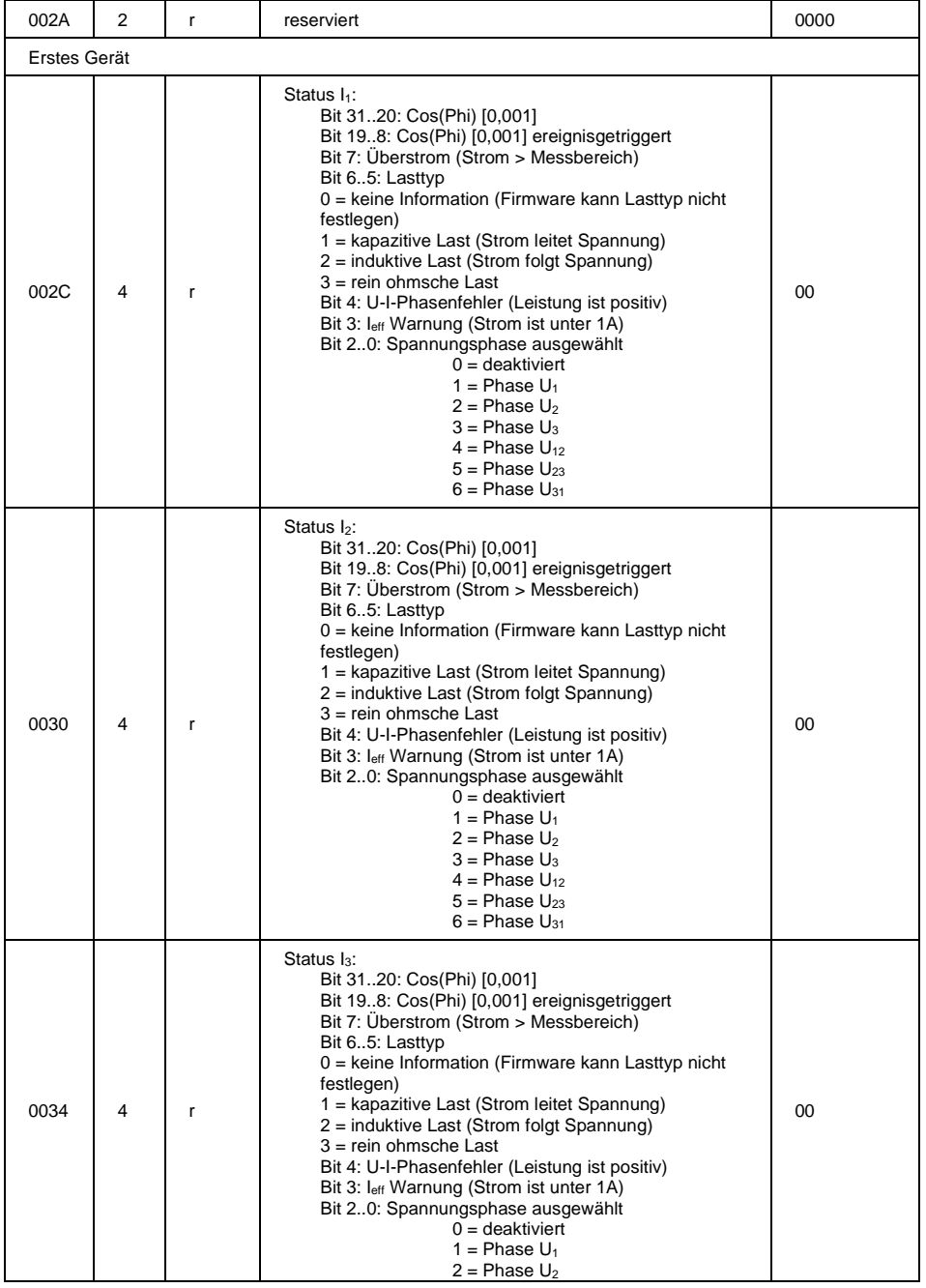

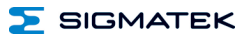

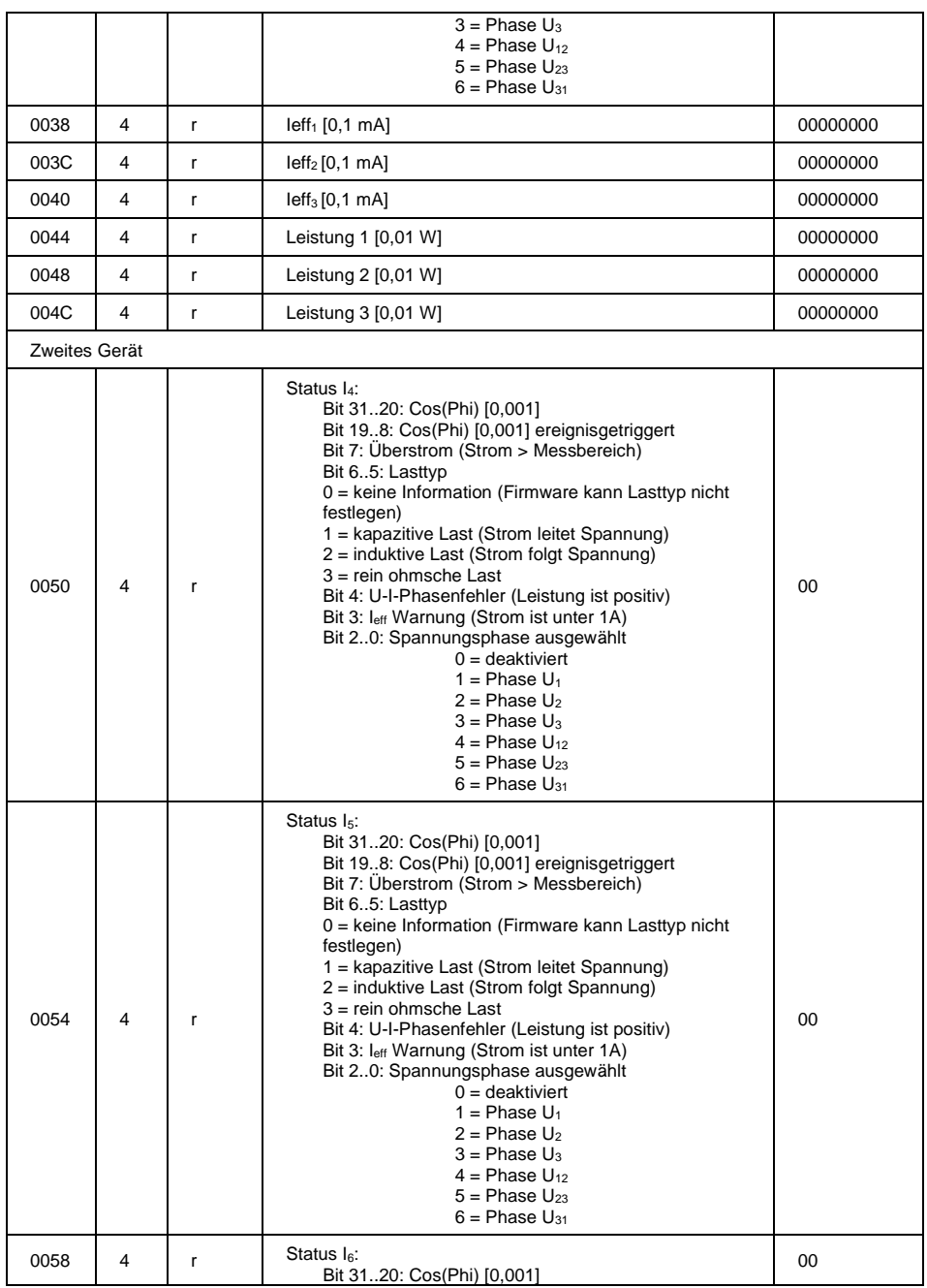

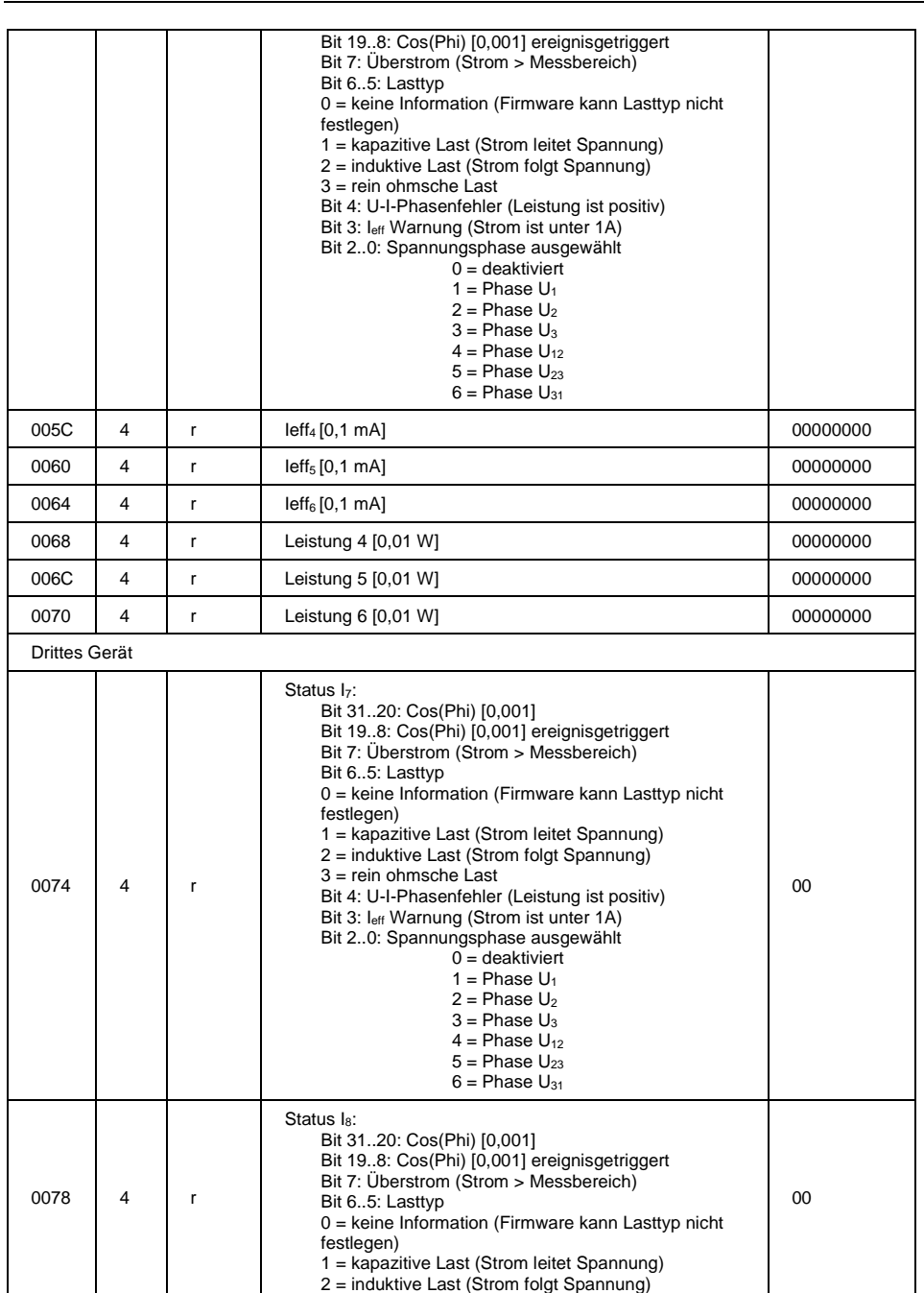

 $\Sigma$  SIGMATEK

EE 121-1 S-DIAS ENERGIEERFASSUNGSMODUL

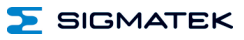

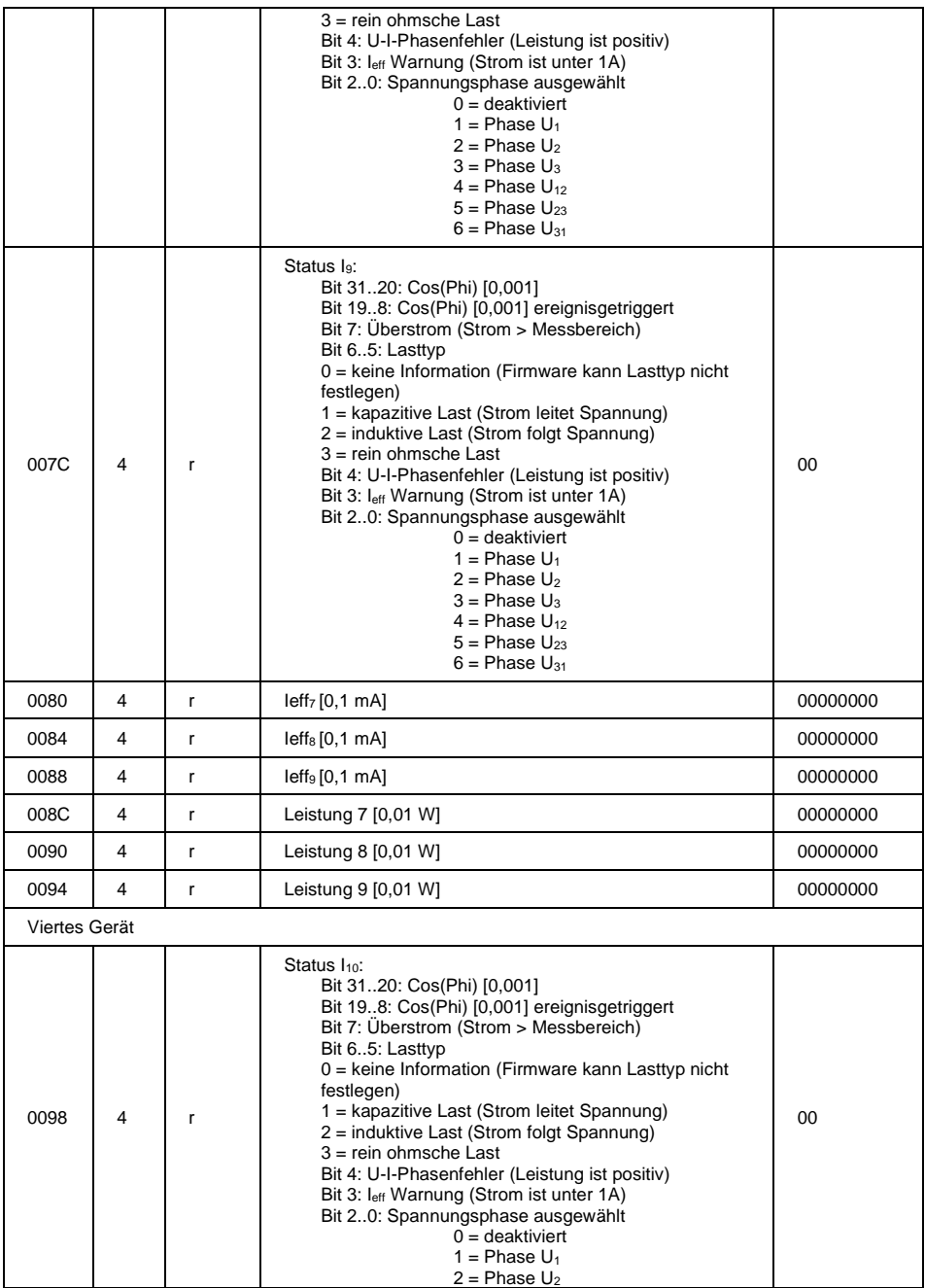

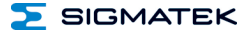

#### SIGMATEK S-DIAS ENERGIEERFASSUNGSMODUL EE 121-1

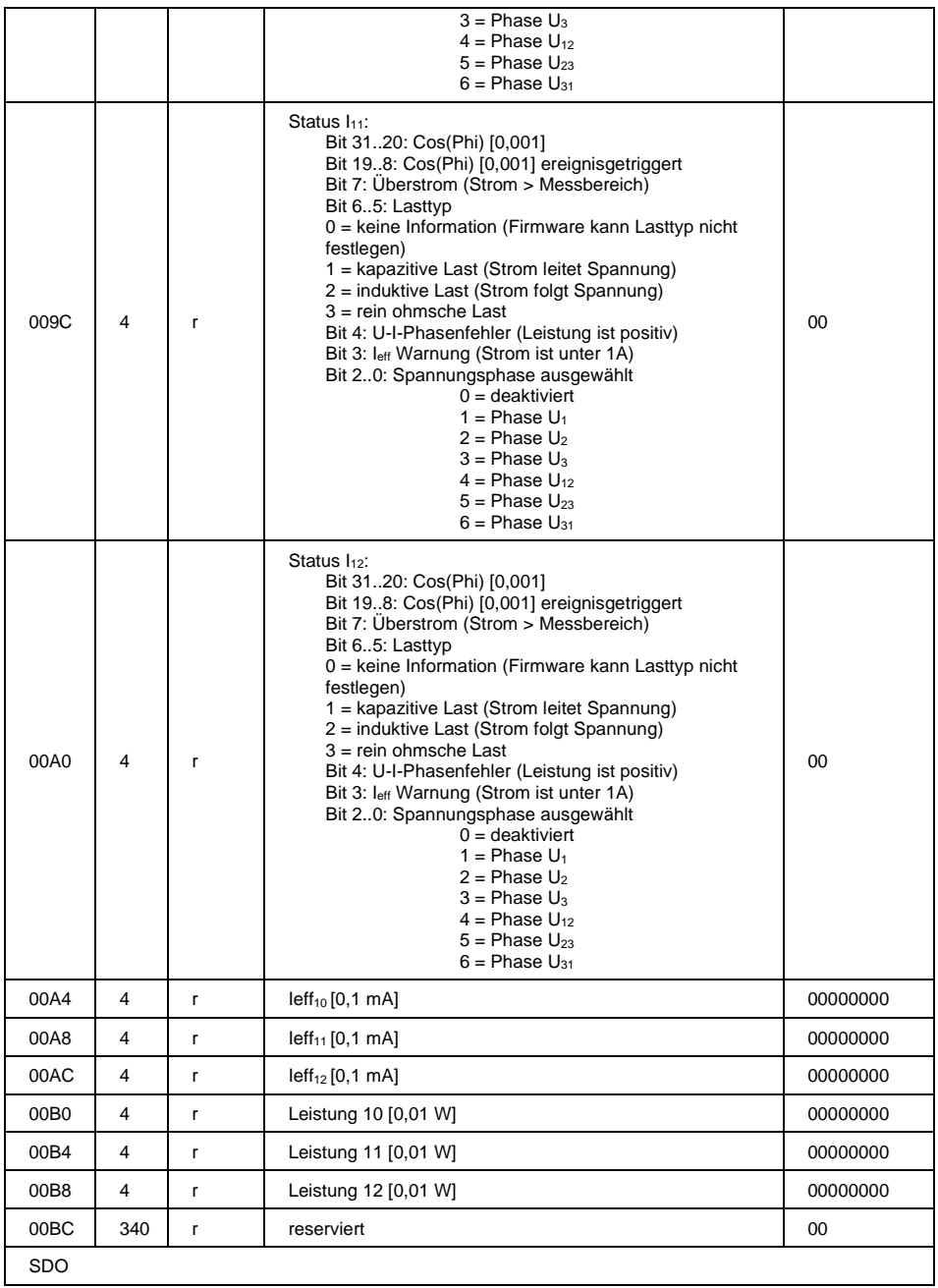

#### EE 121-1 S-DIAS ENERGIEERFASSUNGSMODUL

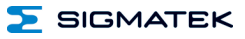

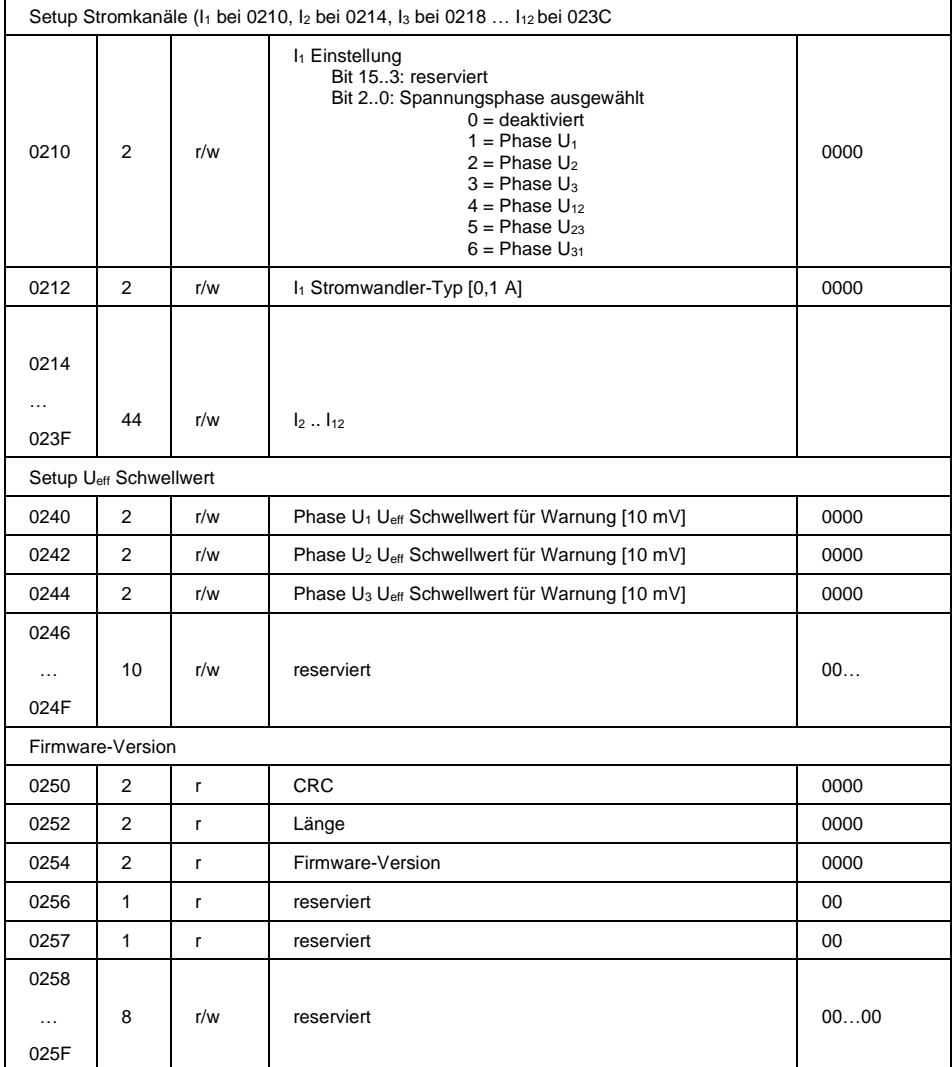

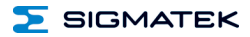

#### <span id="page-50-0"></span>**13 Instandhaltung**

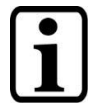

Beachten Sie bei der Instandhaltung sowie bei der Wartung die Sicherheitshinweise aus Kapitel [3.](#page-9-0)

#### **13.1 Wartung**

Dieses Produkt wurde für den wartungsarmen Betrieb konstruiert.

#### **13.2 Reparaturen**

Wenn möglich sollte das Gerät im Falle einer Reparatur in der Originalverpackung transportiert werden. Andernfalls ist eine Verpackung zu wählen, die das Produkt ausreichend gegen äußere mechanische Einflüsse schützt, wie z.B. Karton gefüllt mit Luftpolster.

Senden Sie das Gerät im Falle eines Defektes/einer Reparatur zusammen mit einer ausführlichen Fehlerbeschreibung an die zu Beginn dieses Dokumentes angeführte Adresse.

#### **14 Entsorgung**

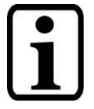

Sollte das Gerät entsorgt werden, ist die nationale Elektronik-Schrott-Verordnung unbedingt einzuhalten.

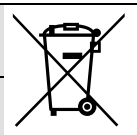

Das Gerät darf nicht mit dem Hausmüll entsorgt werden.

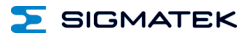

#### <span id="page-51-0"></span>**15 Hardwareklasse EE121**

#### **Hardwareklasse EE121 für das Energieerfassungsmodul EE 121-1**

Diese Hardwareklasse wird zum Ansteuern des Hardwaremoduls EE 121-1 über den S-DIAS Bus zur Energieerfassung verwendet. Genauere Hardwareinformationen findet man in der Modul-Dokumentation.

```
自 <sup>[6]</sup> SDIAS:00, EE121 (EE1211)
  S Class State (ClassState) <-[]-> (_ClassOk)
  S Device ID (DeviceID) <-[]-> (1099)
  \blacksquare FPGA Version (FPGAVersion) <-[]\rightarrow (16#000000F3)
  \blacksquare Hardware Version (HwVersion) <-[]\rightarrow (16#00000100)
  Serial Number (SerialNo) <-[]-> ("00000000")
  Retry Counter (RetryCounter) <-[->](0)\bullet LED Control (LEDControl) <-[]-> (0)
  Cycle Run (CycleRun) <-[]-> TriggCycleTestClass1.toCycleRun (1)
  Cycle Start (CycleStart) <- []-> TriggCycleTestClass1.toCycleStart (0)
E F EE121_GeneralData:00, EE121 General Data (EE121GeneralData1)
B EE121_Voltage:00, EE121 Voltage Channel (EE121VoltageChannel1)
E F EE121_Voltage:01, EE121 Voltage Channel (EE121VoltageChannel2)
E F EE121_Voltage:02, EE121 Voltage Channel (EE121VoltageChannel3)
  E EE121_Voltage:03, EE121 Voltage Channel (EE121VoltageChannelU12)
ė
  E EE121_Voltage:04, EE121 Voltage Channel (EE121VoltageChannelU23)
  E EE121_Voltage:05, EE121 Voltage Channel (EE121VoltageChannelU31)
  EE121_Current:00, EE121 Current Channel (EE121CurrentChannel1)
  E EE121_Current:01, EE121 Current Channel (EE121CurrentChannel2)
Ė
E F EE121_Current:02, EE121 Current Channel (EE121CurrentChannel3)
  E EE121_Current:03, EE121 Current Channel (EE121CurrentChannel4)
  E EE121_Current:04, EE121 Current Channel (EE121CurrentChannel5)
Ė
A U EE121_Current:05, EE121 Current Channel (EE121CurrentChannel6)
A U EE121_Current:06, EE121 Current Channel (EE121CurrentChannel7)
  E EE121_Current:07, EE121 Current Channel (EE121CurrentChannel8)
E F EE121_Current:08, EE121 Current Channel (EE121CurrentChannel9)
E F EE121_Current:09, EE121 Current Channel (EE121CurrentChannel10)
F FE121_Current:10, EE121 Current Channel (EE121CurrentChannel11)
画 <sup>图</sup> EE121_Current:11, EE121 Current Channel (EE121CurrentChannel12)
E F EE121_Oscilloscope:00, EE121 Oscilloscope (EE1210scilloscope1)
```
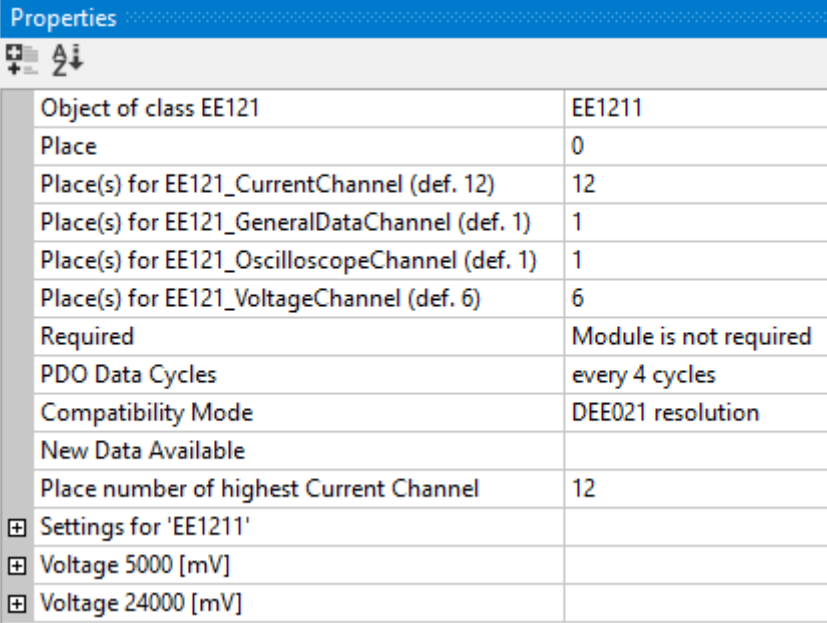

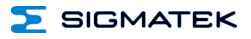

#### <span id="page-53-0"></span>**15.1 Allgemein**

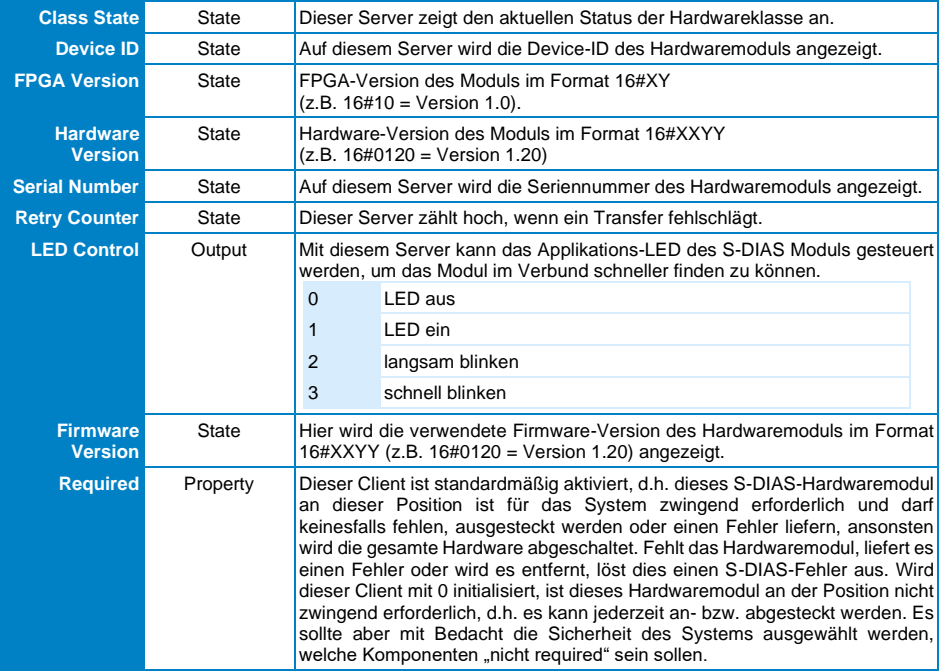

#### <span id="page-54-0"></span>**15.2 Modulspezifisch**

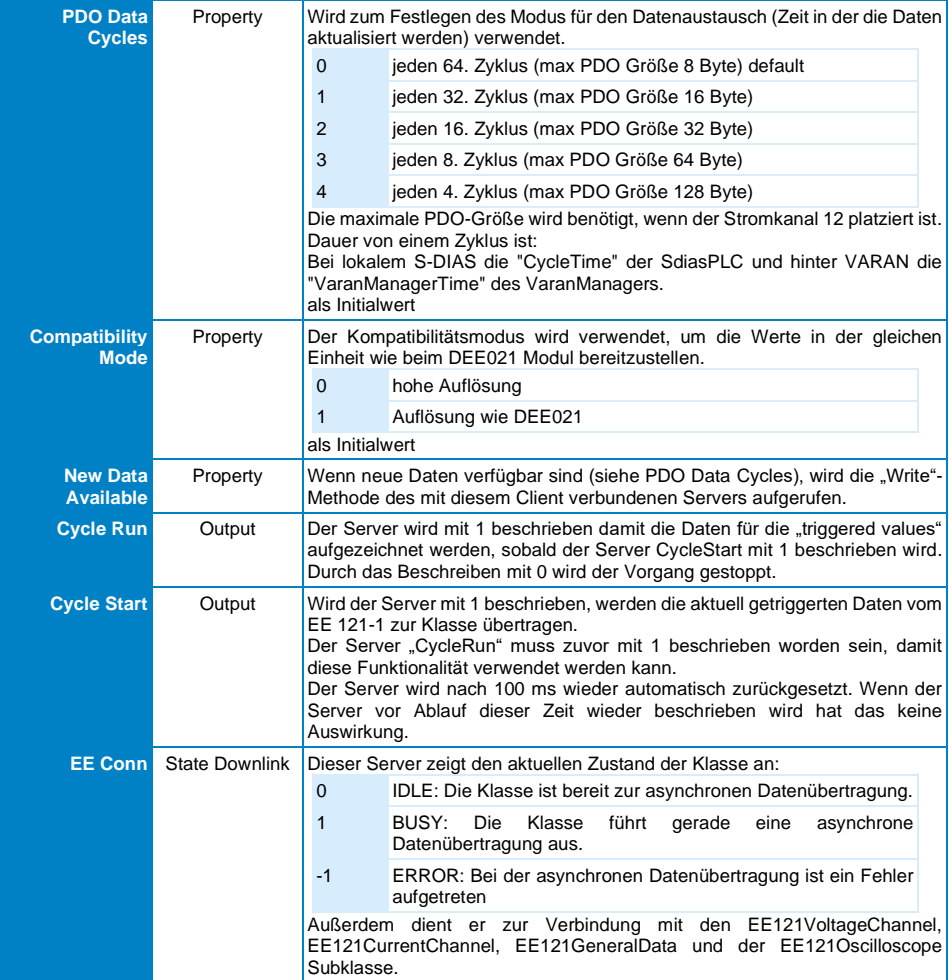

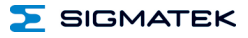

#### <span id="page-55-0"></span>**15.3 Interne Eigenheiten**

#### <span id="page-55-1"></span>**15.3.1 Verwenden der Trigger-Funktion**

Durch das Beschreiben des Servers "CycleRun" mit 1 startet die Aufzeichnung der für die getriggerten Werte notwendigen Daten. Wird 0 auf den Server geschrieben, stoppt die Aufzeichnung. Ist der Server "CycleRun" auf 1 gesetzt, wird durch das Beschreiben des Servers "CycleStart" mit 1 der Trigger gesetzt und die dadurch "getriggerten" Daten werden an den entsprechenden Servern ausgegeben. Der Server wird automatisch nach 100 ms zurückgesetzt und erst danach kann ein neuer Trigger gesetzt werden.

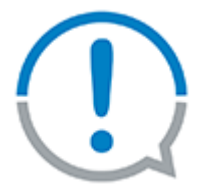

- Die Methode zum Lesen der Zeitstempel an der EE121VoltageChannel-Klasse muss aus dem aufgerufen werden.
- Das EE 121-1-Modul benötigt die SDIAS Manager Protocol Version 1.2.0 um die Zeitstempel Funktion für den Nulldurchgang zu erkennen. Ist diese Version nicht gegeben, funktioniert der Zeitstempel Modus nicht. Diese Version kann bei der Hardwareklasse SdiasPLC, VI021, VI022 am Server "ManagerProtocolVersion" kontrolliert werden. Wenn dieser Server nicht vorhanden ist, muss die Hardwareklasse aktualisiert werden. Wenn am Server keine Protocol Version angezeigt wird, muss das Betriebssystem der CPU aktualisiert werden. Wenn eine Protocol Version kleiner 1.2.0 angezeigt wird, muss die FPGA und Firmware der CPU bzw. VI 021, VI 022 aktualisiert werden.

#### <span id="page-56-0"></span>**15.4 Globale Methoden**

#### <span id="page-56-1"></span>**15.4.1 OsciGetStreamingData**

Diese Methode kann über den Server ClassState aufgerufen werden.

Wenn an der EE121Oscilloscope-Klasse der Streaming Mode aktiviert ist, können hier die Streaming-Daten abgeholt werden.

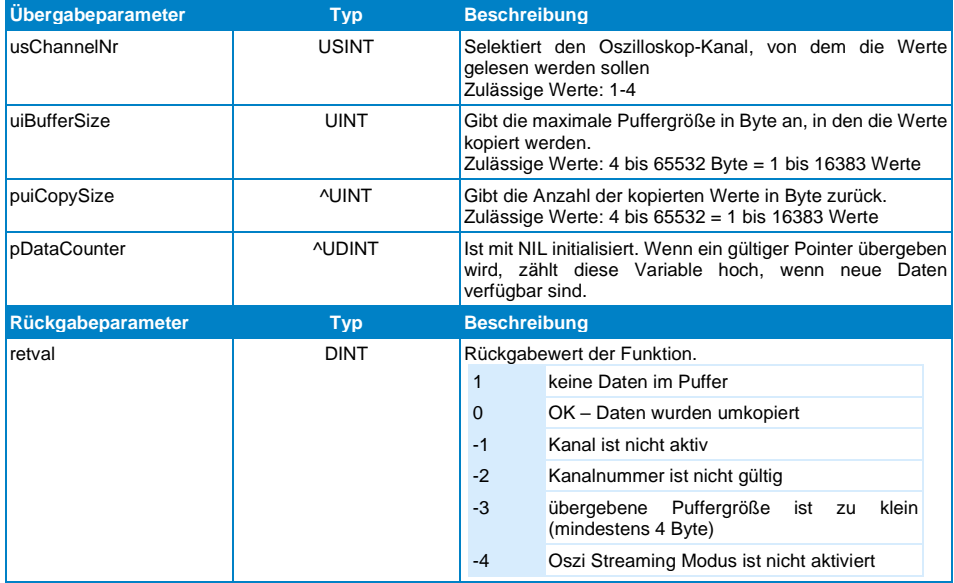

#### <span id="page-56-2"></span>**15.4.2 GetHWTimeStamp**

Die Zeitstempel an der EE121VoltageChannel-Klasse beziehen sich auf den Hardwarezeitstempel. Dieser wird von der Methode "GetHWTimeStamp" zurückgegeben (2Byte Zeit, Auflösung µs). Er bezieht sich auf den Anfang jedes Realtime Durchlaufes.

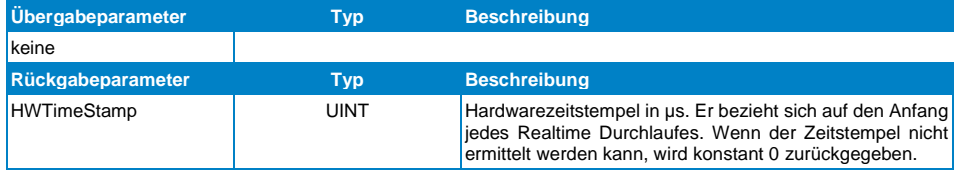

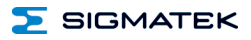

### **Änderungen der Dokumentation**

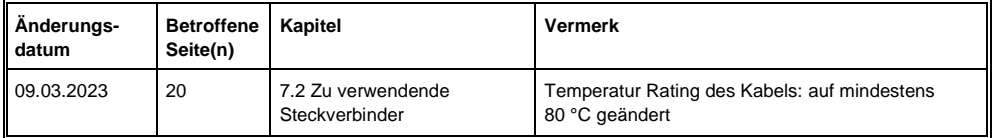